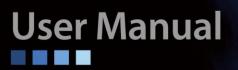

# **IPM-T1** T1/DS1 over Ethernet Multiplexer

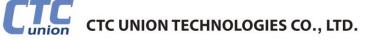

#### LEGAL

The information in this publication has been carefully checked and is believed to be entirely accurate at the time of publication. CTC Union Technologies assumes no responsibility, however, for possible errors or omissions, or for any consequences resulting from the use of the information contained herein. CTC Union Technologies reserves the right to make changes in its products or product specifications with the intent to improve function or design at any time and without notice and is not required to update this documentation to reflect such changes.

CTC Union Technologies makes no warranty, representation, or guarantee regarding the suitability of its products for any particular purpose, nor does CTC Union assume any liability arising out of the application or use of any product and specifically disclaims any and all liability, including without limitation any consequential or incidental damages.

CTC Union products are not designed, intended, or authorized for use in systems or applications intended to support or sustain life, or for any other application in which the failure of the product could create a situation where personal injury or death may occur. Should the Buyer purchase or use a CTC Union product for any such unintended or unauthorized application, the Buyer shall indemnify and hold CTC Union Technologies and its officers, employees, subsidiaries, affiliates, and distributors harmless against all claims, costs, damages, expenses, and reasonable attorney fees arising out of, either directly or indirectly, any claim of personal injury or death that may be associated with such unintended or unauthorized use, even if such claim alleges that CTC Union Technologies was negligent regarding the design or manufacture of said product.

#### TRADEMARKS

Microsoft is a registered trademark of Microsoft Corp. HyperTerminal<sup>™</sup> is a registered trademark of Hilgraeve Inc.

#### FCC NOTICE

This equipment has been tested and found to comply with the limits for a Class A digital device, pursuant to Part 15 of the FCC Rules. These limits are designed to provide reasonable protection against harmful interference when the equipment is operated in a commercial environment. This equipment generates, uses, and can radiate radio frequency energy and if not installed and used in accordance with the instruction manual may cause harmful interference in which case the user will be required to correct the interference at his own expense. NOTICE: (1) The changes or modifications not expressively approved by the party responsible for compliance could void the user's authority to operate the equipment. (2) Shielded interface cables and AC power cord, if any, must be used in order to comply with the emission limits.

#### **CISPR PUB.22 Class A COMPLIANCE:**

This device complies with EMC directive of the European Community and meets or exceeds the following technical standard. EN 55022 - Limits and Methods of Measurement of Radio Interference Characteristics of Information Technology Equipment. This device complies with CISPR Class A.

#### WARNING:

This is a Class A product. In a domestic environment this product may cause radio interference in which case the user may be required to take adequate measures.

#### **CE NOTICE**

Marking by the symbol CE indicates compliance of this equipment to the EMC directive of the European Community. Such marking is indicative that this equipment meets or exceeds the following technical standards: EN 55022:1994/A1:1995/A2:1997 Class A and EN61000-3-2:1995, EN61000-3-3:1995 and EN50082-1:1997

#### CTC Union Technologies Co., Ltd.

Far Eastern Vienna Technology Center (Neihu Technology Park) 8F, No. 60, Zhouzi St. Neihu, Taipei, 114 Taiwan Phone: +886-2-2659-1021 FAX: +886-2-2799-1355

#### IPM-T1

1, 2, or 4 T1/DS1 over IP Multiplexer

User Manual Version 1.1 March 3, 2016

This manual supports the following models: IPM-1T1 IPM-2T1 IPM-4T1

This document is the current official release manual. Please check CTC Union's website for any updated manual or contact us by E-mail at sales@ctcu.com. Please address any comments for improving this manual or to point out omissions or errors to marketing@ctcu.com. Thank you.

| CHAPTER 1 INTRODUCTION                    | 7  |
|-------------------------------------------|----|
| 1.1 FUNCTIONAL DESCRIPTION                | 7  |
| 1.2 Features                              | 7  |
| 1.3 IPM Outlook                           | 7  |
| 1.4 APPLICATIONS OF IPM                   | 8  |
| 1.5 TECHNICAL SPECIFICATIONS              | 8  |
| 1.6 Ordering Information                  | 8  |
| CHAPTER 2 INSTALLATION                    | 9  |
| 2.1 DESCRIPTION                           | 9  |
| 2.2 UNPACKING                             | 9  |
| 2.3 SITE REQUIREMENTS                     | 9  |
| 2.4 SITE SELECTION                        | 9  |
| 2.5 AC OR DC ELECTRICAL OUTLET CONNECTION | 9  |
| 2.6 RACK INSTALLATION CONFIGURATION       | 9  |
| 2.7 GETTING START                         |    |
| CHAPTER 3 OPERATION                       | 11 |
| 3.1 DESCRIPTION                           |    |
| 3.2 FRONT PANEL                           |    |
| 3.3 REAR PANEL                            |    |
| 3.4 LOOPBACK MODE                         |    |
| 3.5 IP CONFIGURATION                      |    |
| 3.6 INTERFACE CONFIGURATION               |    |
| 3.7 FAULT REPORT                          |    |
| 3.8 SAVE CONFIGURATION                    |    |
| 3.9 COMMAND LINE INTERFACE FOR SETUP      |    |
| APPENDIX                                  | 25 |

## Chapter 1 Introduction

## 1.1 Functional Description

The IPM series is a "Multi-service (TDM and Ethernet) over Ethernet" bridge, which transports one, two or four ports of T1/DS1 and one LAN into Ethernet packets. Its target application shown in Figure 1.4-1 is the transparent T1 port interconnection via the IP networks (using Ethernet packets). IPM series implements the newest Circuit Emulation System over IP technology (MEF 8).

The T1 over IP of IPM is compliant with IETF "CES over IP" standard. Versatile LEDs are provided for alarms and status indication.

## 1.2 Features

- Supports 1, 1~2, or 1~4 T1 over 10/100M electrical Ethernet (WAN).
- Provides 1-port 10/100M electrical Ethernet LAN for Ethernet access.
- User side has standard TDM (T1) interfaces (USOC RJ48C).
- Full-duplex 10/100Mbps Ethernet Interface.
- Provides auto-negotiation which can auto configure IPM to 100M depending on the speed of Ethernet port.
- Supports "T1" clock source with selectable "T1 line recovered clock", "adaptive clock" or "internal clock".
- Provide "ACT" and "ALM" LED indicators for each TDM interface.
- Provide "Link/Activity" and "Link Speed" LED indicators for Ethernet interface.
- Stand–alone desktop unit, optional 19" rack mountable.
- Support AC 85 ~ 264V input and DC -36 ~ -72V input for redundancy.

## 1.3 IPM Outlook

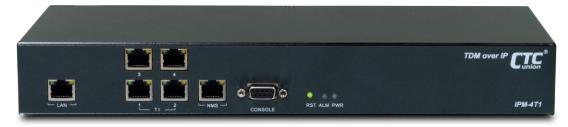

Figure 1.3-1 IPM 4-Port T1 Outlook

#### 1.3.1 LAN Port

The LAN port is a 10/100M (100Base-TX) port which supports auto-negotiation, compliant with IEEE 802.3u, and auto-MDIX. This port can be connected to the customer's side and is multiplexed with the TDM traffic towards the WAN port. The local LAN port supports bandwidth grooming in order to prevent any packet starvation for the CES. Packet starvation will result in errors in the TDM transmission. When the IPM-T1 is used in an existing network, this LAN port will probably not be of any use.

### 1.3.2 T1 Port(s)

Depending on the model, there will be 1, 4, 8 or 16 T1 ports. These short haul ports provide the twisted pairs connections for T1/DS1 and follow the connection pin assignment defined in USOC RJ48C (Pair 1&2 Rx, pair 4&5 Tx).

#### 1.3.3 NMS Port

This 10/100M (100Base-TX) port which supports auto-negotiation, compliant with IEEE 802.3u, and auto-MDIX, is an "outband" management port which must be configured on a subnet different from the WAN CES traffic port. This management port supports Telnet (on port 8888) for remote CLI and HTTP (on port 6868) for Web based management.

#### 1.3.4 Console Port

This DB9 female connector provides a DCE RS-232 async interface for terminal managament via CLI (command line). The interface can connect directly to a terminal (or PC) using a 1:1 cable with terminal configured for 115,200 baud, 8 bits, no parity, 1 stop bit and no flow control. The default login password is 'admin' (with no quotes).

#### 1.3.5 WAN Port (Rear Panel)

This 10/100M (100Base-TX) port which supports auto-negotiation, compliant with IEEE 802.3u, and auto-MDIX, is the Ethernet link to the remote IPM multiplexer.

## 1.4 Applications of IPM

The IPM is mainly applied for the solution of wireline usage connected with PSTN via T1 and Router over 100BaseTx and for integrating various legacy TDM equipment and popular IP services.

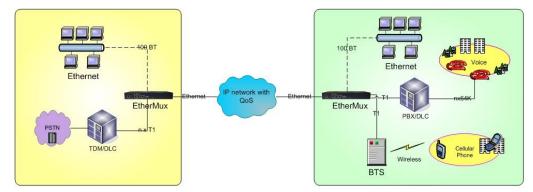

Figure 1.4-1 Application of IPM Multiplexer

## **1.5 Technical Specifications**

#### (1) <u>Construction</u>

**Physical Dimensions** Height: 44 mm (1U) Width: 320 mm Depth: 125 mm

Weight: 1.2 Kg ~ 1.3kg (depending on which model is purchased)

#### (2) <u>100M Ethernet Interfaces</u>

- a. Compliant with 802.3/802.3u standards
- b. 100-BaseTX with RJ45 physical connector
- c. Full-duplex
- d. Supports Auto-negotiation
- e. LED indicators for Ethernet: Link status and Act activity

#### (3) <u>TDM Interfaces : T1/DS1 Interface</u>

- a. Data Rate: 1.544 Mbit/s  $\pm$  32 ppm
- b. Line Code: Bipolar with B8ZS
- c. Test Load Impedance: 100 ohms± 5% resistive, balanced.
- d. LED indications for T1: ACT, ALM
- e. Connector Type: RJ-45 physical wired as RJ48C

#### (4) <u>Power Supply</u>

- a. AC: 85~264V, 47~63Hz or
  - DC: -36 ~ -72 V
- b. Maximum Power Consumption: < 10 watts

#### (5) **Operating Environment**

- a. Ambient temperature: 0  $^{\sim}$  40 °C for indoor application (Optional): 0  $^{\sim}$  55 °C
- b. Storage temperature: 0 ~ 85 °C
- c. Relative humidity: 5 ~ 95% non condensing

#### 1.6 Ordering Information

#### Feature Options:

IPM-T1-AD - 1 T1/DS1 Port Multiplexer with AC+DC Redundant Power IPM-2T1-AD - 2 T1/DS1 Port Multiplexer with AC+DC Redundant Power IPM-4T1-AD - 4 T1/DS1 Port Multiplexer with AC+DC Redundant Power

## Chapter 2 Installation

## 2.1 Description

This chapter provides the information needed to install IPM series. It is important to follow the installation instructions to ensure normal operation of the system and to prevent damage from human error.

## 2.2 Unpacking

If there is a possibility for future relocation of the IPM unit, please keep the packing cartons and protection packaging material.

Please carefully unpack and inspect the unit and accessories for potentially damaged and missing parts. Contact our nearest sales representative or our company directly if you detect any damaged or missing parts. Improper handling during shipment may cause early failure.

## 2.3 Site Requirements

Users should follow the precautions below to insure the safety and to minimize the risk of damage to the equipment:

Make sure that the power outlet is properly grounded. Please refer to article 250 of the National Electrical Code (NEC) Handbook. Proper grounding should include a minimum of:

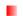

A grounded rod buried outside the building at least 8 feet (2.44 meters) deep.

## 2.4 Site Selection

For best performance, a maximum distance of 6 feet (1.83 meters) from the AC power outlet to IPM series is preferred. To allow easy access to the equipment, leave at least 18 inches (45 cm) clearance at the rear and at least 4 inches (10.2 cm) at the front.

*Caution*: To avoid overheating, leave at least 1 inch (2.5 cm) on either side of the IPM series. Also, DO NOT stack other equipment on top of the IPM unit in order to ventilate the system normally.

## 2.5 AC or DC Electrical Outlet Connection

For safety and to prevent damage to IPM series, make sure that the power requirement matches the appearance of user electric outlets. Connect power source to IPM unit and power on the equipment.

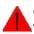

*Caution:* Damage to compact key components may occur if the output voltage applied to device is not within the specified range.

## 2.6 Rack Installation Configuration

There are 3 common parts for each IPM pack, including 1 set of TDM over IP multiplexer, 1 piece of AC power cable. If IPM intends to be mounted into a rack, a pair of L-shaped brackets with 10 pieces of screws should be requested by user's order. The following Figure 2.6-1 as desktop mode and Figure 2.6-2 rack mount mode, and the procedures are to show the installation configuration.

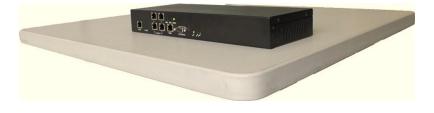

Figure 2.6-1 IPM Series desktop

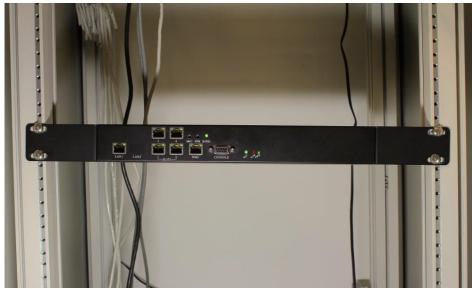

Figure 2.6-2 IPM series in rack

## 2.7 Getting Start

1. Place both CO and CPE IPM devices on a flat work surface.

2. Connect the Ethernet cable to the CO IPM device's WAN port and the other end of the Ethernet cable to the CPE IPM device's WAN port.

3. Ensure that CO and CPE IPM devices are both switched on.

4. Connect your computer to the LAN port of the IPM device.

5. Check LAN and WAN Ethernet ports LED status as shown in Table2-7.1.

6. You may need to set up further parameters via CLI, using the RS-232 console port or a Telnet session as described in section 3.9 "Command Line Interface for Setup". Examples to configure IPM can be found in the Appendix.

| LED Name               | State          | Description                                            |  |
|------------------------|----------------|--------------------------------------------------------|--|
| PWR                    | Green          | Power is on.                                           |  |
|                        | Off            | No power present.                                      |  |
| Ethernet Link/Activity | Green          | Ethernet link is up.                                   |  |
|                        | Blinking Green | Tx/Rx traffic is traversing the port.                  |  |
|                        | Off            | Ethernet Link is down.                                 |  |
| Ethernet Link Speed    | Yellow         | 100 Mbps                                               |  |
|                        | Off            | 10 Mbps                                                |  |
| T1 ACT                 | Green          | T1 port is enabled and traffic is traversing the port. |  |
|                        | Off            | T1 port is disabled.                                   |  |
| T1 ALM                 | Yellow         | T1 link error has occurred.                            |  |
|                        | Off            | No alarm present.                                      |  |
| ALM                    | Red            | Alarms raised from any of T1 link                      |  |
|                        | Off            | No alarm present.                                      |  |

Table 2.7-1 LED Indications of IPM 1/2/4-Port T1

## **Chapter 3 Operation**

## **3.1 Description**

IPM series consists of the front panel and the rear panel. The views and description of front and rear panels are shown in Figure 3-2.1 and 3-3.1 for details.

## 3.2 Front Panel

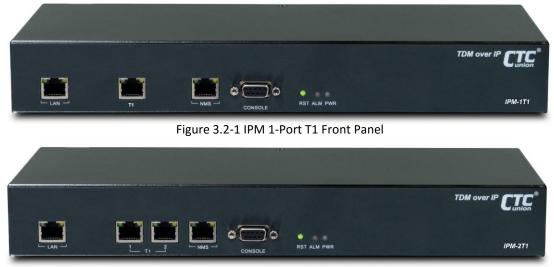

Figure 3.2-2 IPM 2-Port T1 Front Panel

|  |             | TDM over IP CTC |
|--|-------------|-----------------|
|  | RST ALM PWR | IPM-471         |

Figure 3.2-3 IPM 4-Port T1 Front Panel

#### (1) System Indicators

PWR (Green Power On/Off LED)

ALM (Red failures/errors from any of T1 link)

#### (2) Reset (RST) Button

Use this button to reboot the system.

#### (3) LAN Ethernet Connector and Indicators

The Ethernet interface is a RJ45 connector with two LED indicators and its pin assignments are shown in Figure 3.2-4. Two LED indicators are described below.

- **GREEN LED**: Solid Green indicates Ethernet link is up; Blinking Green indicates Tx/Rx traffic is traversing the port.
- YELLOW LED: Solid Yellow indicates 100 Mbps link speed; Off indicates 10 Mbps link speed.

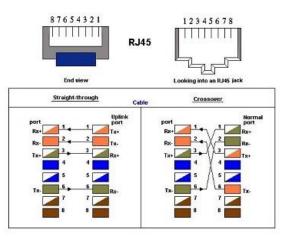

Figure 3.2-4 Ethernet Pin Assignment

#### (4) T1 Interface Connectors and Indicators

- The T1 interface is a, RJ-45 physical connector with two LED indicators.
- **GREEN LED**: Solid Green indicates T1 port is enabled and traffic is traversing the port; Off indicates T1 port is disabled.
- YELLOW LED: Solid Yellow Indicates T1 link error has occurred; Off indicates no alarms or failures.
- The "Yellow" LED indicates one of the following alarms occurred:
  - T1 LOS, LOF, AIS or L-bit received from the remote device.

T1 Pin Assignments are shown in Figure 3.2-5.

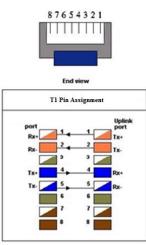

Figure 3.2-5 T1 Pin Assignment follows USOC RJ48C

#### (5) RS232 Console Connector

A RS232 interface with baud-rate 115200bps via DB9 (female)-to-DB9 (male) cable is provided for diagnostic. The user commands (CLI command) are listed in Table 3.9-1.

#### (6) NMS Ethernet port

It can be used for device management (local or remote access via Telnet or SNMP-based management). Provide a user-friendly interface for the management of IPM devices.

## 3.3 Rear Panel

(1)

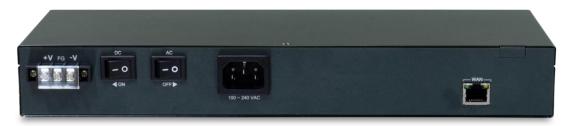

Figure 3.3-1 IPM Rear Panel WAN Ethernet Interface:

The Ethernet interface is a RJ45 connector with two LEDs and its pin assignments are shown in Figure 3-2.4. Two LED indicators are described below.

- **GREEN LED**: Solid Green indicates Ethernet link is Up; Blinking Green indicates Tx/Rx traffic is traversing the port.
- YELLOW LED: Solid Yellow indicates 100 Mbps link speed; Off indicates 10 Mbps link speed.

#### (2) AC Power Socket and Switch (On/Off switch for AC):

The built-in power operates at AC 110V/220V with the input voltage range of 85 to 264VAC (100~240 +10% / -15%).

#### (3) DC Power Socket and Switch (On/Off switch for DC):

The built-in DC power operates at nominal (+ or -) 48VDC with the input voltage range of 36 to 60VDC. **Both built-in AC power and built-in DC power are shipped with IPM.** 

## 3.4 Loopback Mode

The IPM provides two types of loopback: "T1 Remote Loopback" and "T1 Local Loopback". (Figure below.)

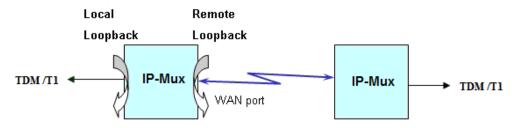

Figure 3.4-1 IPM T1 Loopback Mode

## 3.5 IP Configuration

The IP address, subnet mask, and default gateway address can be setup through RS232/Telnet.

## 3.6 Interface Configuration

LAN Ethernet port provides a bandwidth control. This feature allows users to limit the data rate from LAN to WAN port. Implementing this feature is to ensure the quality of service in TDM circuits. For different applications, there are 16 different bandwidth options available for users to choose (50K, 100K, 150K, 200K, 250K, 300K, 350K, 400K, 800K, 1.6M, 3.2M, 6.4M, 12.8M, 25.6M, 51.2M and 100M). In addition, setting a 100Mbps bandwidth option is to only utilize the rest of the available bandwidth of 100Mbps minus the bandwidth being reserved for all T1 traffic.

For the T1 interface, the LEDs will be lit after enabling the T1 channel and user can map to the remote different T1 channel for flexible selection. This allows for cross connection as well as for point to multi-point applications. The Jitter Buffer is also used to overcome the packet delay variations between two LAN devices, including 8 available options of 11, 23, 40, 75, 99, 145, 192 and 239 ms based on the standard Ethernet frame size of 1518 bytes.

## 3.7 Fault Report

T1 active alarms can be displayed by executing a CLI command "almall". This information is useful to a technical support person who performs diagnostic tasks. The alarms are interpreted as follows:

**T1LOS:** Loss of receiving signal of T1 from the upstream equipment connected to the T1 port.

**T1AIS:** AIS (Alarm Indication Signal, a message consisting of all "1"s) signal received from the upstream equipment connected to the T1 port.

**PWLBIT:** T1 LOS or AIS alarm has been raised at the remote T1 port.

**PWRBIT:** Packets loss occurred at remote Ethernet WAN port.

**PWSEQNUMERR:** Packets received out of sequence at local Ethernet WAN port.

**JBUFEMP:** Jitter buffer empty occurred at the T1 port. (Possible reasons could be due to WAN port Ethernet link down or pseudowire ID mismatched.)

**JBUFOV:** Jitter buffer overflow occurred at the T1 port.

## 3.8 Save Configuration

After changing any settings of the device, please execute **csave** command to save the new settings to the device. This can prevent all of your settings being lost if you reboot or power cycle the device.

## 3.9 Command Line Interface for Setup

#### a. Terminal Emulator as Local Console Terminal

When logging into the terminal, set up the console port as follows:

- Bit rate: 115200bps
- Data bit: 8
- Parity: none
- Stop bit: 1
- Flow control: none
- Login password: *admin*

#### b. Telnet as Remote Console Terminal

The IPM device supports a telnet service for remote configuration. Any host with telnet client enabled can access the command line interface of the IP-Mux device. The telnet port has been changed to port 8888 for security from the default port 23. Please follow instructions below to remotely login to a device via telnet connection. The illustration is based on IPM device default factory settings listed below. **WAN IP and NMS IP must be set in the different subnet**.

#### **IPM Device Default Factory Settings**

|                           | CO device                 | CPE device |  |
|---------------------------|---------------------------|------------|--|
| NMS port IP address       | 192.168.1.11 192.168.2.11 |            |  |
| NMS port subnet mask      | 255.255.255.0 255.255.0   |            |  |
| Default gateway           | 172.16.1.2 172.16.1.1     |            |  |
| WAN port IP address       | 172.16.1.1                | 172.16.1.2 |  |
| WAN port subnet mask      | 255.255.255.0 255.255.0   |            |  |
| LAN to WAN port bandwidth | 400Kbps 400Kbps           |            |  |

To telnet to an IPM CO device from your computer, connect your computer to the LAN port of CO device with an Ethernet cable, then follow these steps:

Step 1: Configure your computer IP address as 172.16.1.100 and subnet mask set to 255.255.255.0

Step 2: On the command terminal of your computer, type telnet 172.16.1.1 8888.

Step 3: When the device prompts a password, just enter the default password "admin".

**Step 4:** Type ? to display a list of commands available for a user.

**Step 5:** If want to see a full list of commands, type "passwd" command and input password "gciadmin" to enter administration mode. (proceed with great care)

**Step 6:** Type ? to display a full list of commands.

To telnet to an IPM CPE device from your computer, connect your computer to the LAN port of CPE device with an Ethernet cable, then follow same steps described above except **Step 2** type telnet 172.16.1.2 8888 instead, telnet to a CPE device's IP address.

The CLI commands are summarized as the following table:

| Table 3-9.1 CEI Command Dest |                                                                                        |  |  |  |  |
|------------------------------|----------------------------------------------------------------------------------------|--|--|--|--|
| CLI Command                  | Description                                                                            |  |  |  |  |
| System Command               |                                                                                        |  |  |  |  |
| logout                       | Logout CLI System                                                                      |  |  |  |  |
| cdisp                        | Display IPM current configurations.                                                    |  |  |  |  |
| csave                        | Save current configurations: IPM & relative setting.                                   |  |  |  |  |
| cload                        | Load configuration setting from FLASH.                                                 |  |  |  |  |
| passwd                       | Enter password to change user-mode. (i.e. View/Setup/Admin mode)                       |  |  |  |  |
|                              | PS: If inputted password is not for "setup" or "admin", it will enter the "view" mode. |  |  |  |  |
| setpass mode                 | Modify password for user-mode.                                                         |  |  |  |  |
|                              | mode: 's' for setup mode, 'a' for admin mode, 'c' for CLI login                        |  |  |  |  |
| ipset ip_addr net_mask       | Set NMS port IP address, subnet mask and gateway address.                              |  |  |  |  |
| gw_addr                      | ip_addr: NMS port IP address to be assigned.                                           |  |  |  |  |
|                              | net_mask: subnet mask of IP address.                                                   |  |  |  |  |
|                              | gw_addr: gateway IP address.                                                           |  |  |  |  |
|                              | Example: ipset 192.168.1.11 255.255.255.0 192.168.1.254                                |  |  |  |  |
| ipget                        | Display NMS port current IP address.                                                   |  |  |  |  |
| trapset mode trap_ip_addr    | Set SNMP Trap Mode & Host IP                                                           |  |  |  |  |
|                              | mode: 0 for disable SNMP trap, 1 for enable SNMP trap                                  |  |  |  |  |

#### Table 3-9.1 CLI Command Description

| trapget Get SMMP Trap Mode & Host IP<br>ntpset mode server_ip_addr<br>set NTP Enable Mode & NTP Server IP<br>mode: 0 for disable NTP function, 1 for enable NTP function<br>Example: ntpset 1 192.168.1.201<br>(enable NTP function and set NTP server address to 192.168.1.201)<br>upgrade tTP server IP<br>Upgrade StM TP Enable Mode & NTP Server IP<br>Upgrade StM TP Senver IP<br>Upgrade StM TP Senver IP<br>address<br>ttp_server_ip. TTP Server IP address<br>file_name<br>ttp_server_ip. TTP Server IP address<br>file_name: backup the system configuration to TFTP server<br>if ackup the system configuration from TFTP server<br>if ackup the system configuration from the system configuration from TFTP server<br>if ackup the system configuration from the system configuration from the system configuration from the system configuration<br>in the set to JUH for the set to JUH for the set from a system configuration from the set for the set for the set for the set for the set for the set for the set for the set for the set for the set for the set | CLI Command                | Description                                                                        |  |  |  |  |
|----------------------------------------------------------------------------------------------------|----------------------------|------------------------------------------------------------------------------------|--|--|--|--|
| trapget Get SMMP Trap Mode & Host IP<br>ntpset mode server_ip_addr<br>set NTP Enable Mode & NTP Server IP<br>mode: 0 for disable NTP function, 1 for enable NTP function<br>Example: ntpset 1 192.168.1.201<br>(enable NTP function and set NTP server address to 192.168.1.201)<br>upgrade tTP server IP<br>Upgrade StM TP Enable Mode & NTP Server IP<br>Upgrade StM TP Senver IP<br>Upgrade StM TP Senver IP<br>address<br>ttp_server_ip. TTP Server IP address<br>file_name<br>ttp_server_ip. TTP Server IP address<br>file_name: backup the system configuration to TFTP server<br>if ackup the system configuration from TFTP server<br>if ackup the system configuration from the system configuration from TFTP server<br>if ackup the system configuration from the system configuration from the system configuration from the system configuration<br>in the set to JUH for the set to JUH for the set from a system configuration from the set for the set for the set for the set for the set for the set for the set for the set for the set for the set for the set |                            | Example: trapset 1 192.168.1.200                                                   |  |  |  |  |
| ntpset mode server_ip_addr       Set NTP Enable Mode & NTP Server IP         mode: 0 for disable NTP function, 1 for enable NTP function       Example: ntpset 1 192,168,1201         itenable: NTP function and set NTP server address to 192,168,1.201)       (enable NTP function and set NTP server address to 192,168,1.201)         itenable: ntpset 1 192,168,1201       (enable NTP function and set NTP server address to 192,168,1.201)         itenable: ntpset 1 192,168,1201       Upgrade SW image file from TTP server         iting_server_ip       Backup the system configuration to TFTP server         file_name       file_server_ip. TTP server IP address         file_name       file_name: the file name of software image to be upgraded         EX: upgrade 172,161,101 IPM_co_backup_1       file_name: the system configuration from TTP server         restore thp server_ip       file_name: backup file name         file_name       file_name: backup file name         EX: restore 172,161,101 IPM_co_backup_1       file_name         timeset hour min sec       Set current time with 'hour,' minute' and 'second'.         Example: timeset 7 30 00       (set IPM's date to July 5, 2011)         timeget       Get current time and date         ping ip_addr       Use (MP to check connection         ping ip_addr       Use (MP to the dates, submet mask, gateway IP address and its MAC address.         file_name <t< th=""><th></th><th>(enable SNMP trap function and set host 192.168.1.200 to receive the trap message)</th></t<>                                                                                                    |                            | (enable SNMP trap function and set host 192.168.1.200 to receive the trap message) |  |  |  |  |
| mode: 0 for disable NTP function, 1 for enable NTP function<br>Example: ntpset 1 192.168.1.201<br>(enable NTP function and set NTP server address to 192.168.1.201)         ntpget       Get NTP Enable Mode & NTP Server iP         upgrade tiftp_server_ip       Get NTP Enable Mode & NTP Server iP         tile_name       tile_server_ip server iP address         file_name       tile_server_ip: TTP server iP address         file_name       Backup the system configuration to TTP server         file_name       tity_server_ip: TTP server iP address         file_name       tity_server_ip: TTP server iP address         file_name       tity_server_ip: TTP server iP address         file_name       tity_server_ip: TTP server iP address         file_name       tity_server_ip: TTP server iP address         file_name       tity_server_ip: TTP server iP address         file_name       tity_server_ip: TTP server iP address         file_name       tity_server_ip: TTP server iP address         file_name       tity_server_in/imite' ad second'.         Ex: tractor 127.16.1.101 IPM co_backup 1       titmeset hour min sec         Ex: treator 127.16.1.01 IPM co_backup 1       titmeset hour min sec         file_name       tity_server_in/imite' address         file_name       tity_server_in/imite' address         file date       toty_server_in/imite' address <th>trapget</th> <th colspan="5">Get SNMP Trap Mode &amp; Host IP</th>                                                                                                    | trapget                    | Get SNMP Trap Mode & Host IP                                                       |  |  |  |  |
| Example: ntpset 1 92.168.1.201           (enable NTP function and set NTP server address to 192.168.1.201)           ntpget         Get NTP Enable Mode & NTP Server (P           upgrade tftp_server_ip         Upgrade SW image file from TFTP server           file_name         tftp_server_ip: TTP Server P address           file_name         tftp_server_ip           Backup the system configuration to TFTP server         tftp_server_ip: TFTP server P address           file_name         tftp_server_ip: TFTP server P address           file_name         tftp_server_ip: TFTP server P address           file_name         tftp_server_ip: TFTP server IP address           file_name         tftp_server_ip: TFTP server IP address           file_name         tftp_server_ip: TFTP server IP address           file_name         tftp_server_ip: TFTP server IP address           file_name         tftp_server_ip: TTP server IP address           file_name         tftp_server_ip: TTP server IP address           file_name         tftp_server_ip: TTP server IP address           file_name         tftp_server_ip: TTP server IP address           file_name         tftp_server_ip: TTP server IP address           file_name         tftp_server_ip: TTP server IP address           file_name         tftp_server_ip: TTP server IP address           file_name<                                                                                                    | ntpset mode server_ip_addr | Set NTP Enable Mode & NTP Server IP                                                |  |  |  |  |
| (enable NTP function and set NTP server address to 192.168.1.201)           upgrade titp_server_ip         Upgrade SW image file from TTP server           file_name         titp_server_ip: TTP server IP address           file_name         titp_server_ip: TTP server IP address           file_name         titp_server_ip: TTP server IP address           file_name         titp_server_ip: TTP server IP address           file_name         backup titp_server_ip: TTP server IP address           file_name         file_name: backup file name           file_name         backup titp_server_ip: TTP server IP address           file_name         file_name: backup file name           file_name: backup file name         EX: restore 172.16.1.101 IPM_co_backup_1           timeset hour min sec         Set current time with 'hour,' minute' and 'second'.           Example: timeset 730 00         (set IPM's rester 2011 07 05           (set IPM's rester 2011 07 05         (set IPM's rester 2011 07 05           (set IPM's date to July 5, 2011)         timeget           get         Global Chipset Initialization at Middle Ware & CESoPSN chip           initig ing ing ing ing addr         Global Chipset Initialization at Middle Ware & CESoPSN chip           initig relative Tasks, Messages and Semaphores.         score_i and cAadress.           isource_mac(AA:BBCC(I) (uAN port IP address. be assigned.                                                                                                    |                            | mode: 0 for disable NTP function, 1 for enable NTP function                        |  |  |  |  |
| Integet         Get NTP Enable Mode & NTP Server IP           upgrade SW image file from TFP server         Tiftp_server_ip           file_name         the file from TFP averer           file_name         the Status           backup thp_server_ip         Backup the system configuration to TFP server           file_name         the System configuration to TFP server           restore thp_server_ip         Backup the system configuration from TFP server           file_name         the Sockup file name           Extrestore thp_server_ip         Restore the backup system configuration from TFP server           file_name         the Sockup file name           EX: restore TP server 12.16.1.101 IPM co_backup_1           timeset hour min sec         Ext current time with 'hour', 'initute' and 'second'.           Example: timeset 7 30 00         (set IPM's real time clock to 7:30AM)           dateset year month day         Set current time and date           Edit UPM's real time clock to 7:30AM)         Edit to July 5, 2011           timeget         Get current time and date           ping ip_addr         Use ICMP to check connection           EX: ping 192.168.1.11         Version           Display software version and related information         Display software version and relates and its MAC address.           gott         Global Chipset Init                                                                                                    |                            | Example: ntpset 1 192.168.1.201                                                    |  |  |  |  |
| Upgrade tftp_server_ip         Upgrade SW image file from TFTP server           file_name         tftp_server_ip: TFTP server IP address           file_name         tftp_server_ip: TFTP server IP address           file_name         tftp_server_ip: TFTP server IP address           file_name         backup tftp_server_ip: TFTP server IP address           file_name         backup tftp_server_ip: TFTP server IP address           file_name         EX: backup 1127.16.1.101 IPM co_backup_1           restore tftp_server_ip         Restore the backup system configuration from TFTP server           file_name         tftp_server_ip: TTTP server IP address           file_name         tftp_server_ip: TTTP server IP address           file_name         tftp_server_ip: TTTP server IP address           file_name         tftp_server_ip: TTTP server IP address           file_name         tftp_server_ip: TTTP server IP address           file_name         tftp_server_ip: TTTP server IP address           file_name         tftp_server_ip: TTTP server IP address           file_name         tftp_server_ip: TTTP server IP address           file_name         tftp_server_ip: TTTP server IP address           file_name         tftp_server_ip: TTTP server IP address           file_gadr         Use ICMP to check connection           text ping 192.168.1.11                                                                                                    |                            | (enable NTP function and set NTP server address to192.168.1.201)                   |  |  |  |  |
| file_name       ttp_server_ip: TFTP server IP address         file_name       file_name: the file name of software image to be upgraded         EX: upgrade 172.16.1.101 IPM_v100_f110418.bin         backup ttp_server_ip       Backup the system configuration to TFTP server         file_name       file_name: backup file name         EX: backup 172.16.1.101 IPM_co_backup_1         restore ttp_server_ip       Restore the backup system configuration from TFTP server         file_name       ttp_server_ip: TFTP server IP address         file_name       ttp_server_ip: TFTP server IP address         file_name       ttp_server_ip: TFTP server IP address         file_name       ttp_server_ip: TFTP server IP address         file_name       ttp_server_ip: TFTP server IP address         file_name       ttp_server_ip: TFTP server IP address         file_name       ttp_server_ip: TFTP server IP address         file_name       ttp_server_ip: TFTP server IP address         file_name       ttp_server_ip: TFTP server IP address         file_name       ttp_server_ip: TFTP server IP address         file_name       ttp_server_ip: TFTP server IP address         file_name       ttp_server_ip: TFTP server IP address         file_name       ttp_server_ip: TFTP server IP address         file_name       ttp_server_interver_interver_                                                                                                    | ntpget                     | Get NTP Enable Mode & NTP Server IP                                                |  |  |  |  |
| file_name:       file_name:       file_name:       file_name:         backup ttp_server_ip       Backup the system configuration to TFP server         file_name       file_name:       file_name         file_name       EX: backup 172.16.1.101 IPM_co_backup_1         restore ttp_server_ip       Restore the backup system configuration from TFP server         file_name       EX: backup 172.16.1.101 IPM_co_backup_1         restore ttp_server_ip       Restore the backup system configuration from TFTP server         file_name       EX: restore 172.16.1.101 IPM_co_backup_1         timeset hour min sec       Set current time with 'hour', 'minute' and 'second'.         Example: timeset 730.00       (set IPM's real time clock to 7:30AM)         dateset year month day       Set current date with 'year', 'mouth' and 'day'         Example: datest 2011 07 05       (set IPM's date to July 5, 2011)         timeget       Get current time and date         ping ip_addr       Use ICMP to check connection         EX: ping 192.168.1.11       Set perion.         Provision Command       Global Chipset Initialization at Middle Ware & CESoPSN chip         initial relative Tasks, Messages and Semaphores.       Isource_mac(AA:BB:CC)         (WAN port IP address, whort IP address, white set to OUH-10:01:01)       EX: screet, 172.16.1.125:255.255.00A:08:00         (W                                                                                                    | upgrade tftp_server_ip     | Upgrade SW image file from TFTP server                                             |  |  |  |  |
| EX: 'upgrade 172.16.1.101 IPM_v100_f110418.bin         backup thp_server_ip         file_name         backup the system configuration to TFTP server         restore thp_server_ip         file_name         thp_server_ip: TFTP server IP address         file_name         the backup system configuration from TFTP server         file_name         the server_ip: TFTP server IP address         file_name         the server_ip: TFTP server IP address         file_name         the server_ip: TFTP server IP address         file_name         the server_ip: TFTP server IP address         file_name         the server_ip: TFTP server IP address         file_name         the server_ip: TFTP server IP address         file_name         the server_ip: TFTP server IP address         file_name         the server_ip: TFTP server IP address         file_name         the server ip: TFTP server IP address         file_name         the server ip: TFTP server IP address         file_name         timeset hour min sec         Set current time and date         ping ip_addr         Use ICMP to check connection         Ex': secone IP address, su                                                                                                    | file_name                  | tftp_server_ip: TFTP server IP address                                             |  |  |  |  |
| backup thtp_server_ip         Backup the system configuration to TFTP server           file_name         thtp_server_ip:TFTP server IP address           file_name:         backup 172.16.1.101 IPM, co_backup_1           restore thtp_server_ip:         Restore the backup system configuration from TFTP server           file_name:         backup file name           EX: restore trip_server ip: TFTP server IP address         file_name: backup file name           EX: restore trip: TTFTP server IP address         file_name: backup file name           EX: restore trip: TTFT server IP address         file_name: backup file name           file_name: backup file name         file_name: backup file name           file_name: backup file name         file_name: backup file name           file_name: backup file name         file_name: backup file name           file_name: backup file name         file_name: backup file name           file_name: backup file name         file_name: backup file name           file_name: backup file name         file_name: backup file name           file_name: backup file name         file_name: backup file name           file_name: backup file name         file_name: backup file name           file_name: backup file name         file_name: backup file name           file_name: backup file name         fold           file_name: backup file name                                                                                                    |                            | file_name: the file name of software image to be upgraded                          |  |  |  |  |
| file_name       thtp_server.jb: TTP server P address         file_name: backup file name       EX: backup 172.16.1.101 IPM_co_backup_1         restore ttp_server_jb       Restore the backup system configuration from TTP server         file_name       Backup 172.16.1.101 IPM_co_backup_1         ttmeset hour min sec       Set current time with 'hour,' minute' and 'second'.         Example: timeset 7 30 00       [set IPM's real time clock to 7:30AM]         dateset year month day       Set current tate with 'year,' mouth' and 'day'         Example: dateset 2011 07 05       [set IPM's real time clock to 7:30AM]         dateset year month day       Set current date with 'year', 'mouth' and 'day'         Example: dateset 2011 07 05       [set IPM's date to July 5, 2011]         timeget       Get current time and date         ping ip_addr       Use ICMP to check connection         Ex: ping 192.168.1.11       Perform a warm startup on IP-Mux. Ethernet data will be interrupted during this operation.         Provision Command       Global Chipset Initialization at Middle Ware & CESoPSN chip Initial relative Tasks, Messages and Semaphores.         scruct jp_addr net_mask       Set WAN port IP address, subnet mask, gateway IP address and its MAC address.         [source_mac(AA:BB:CC])       Ste S MAX port IP address will be set to OUI+0.0:01:01         EX: srcnet 172.16.1.1 255.255.25.0       (WAN port IP address will be set to OUI+0.                                                                                                    |                            | EX: upgrade 172.16.1.101 IPM_v100_f110418.bin                                      |  |  |  |  |
| file_name: backup file name         EX: backup 172.16.1.101 IPM_co_backup_1         restore tftp_server_ip: TFTP server IP address         file_name         tftp_server_ip: TFTP server IP address         file_name         timeset hour min sec         Ext current time with 'hour', 'minute' and 'second'.         Example: timeset 7 30:00         (set IPM's real time clock to 7:30AM)         dateset year month day         Set current date with 'year', 'mouth' and 'day'         Example: dateset 2010 705         (set IPM's date to July 5, 2011)         timeget       Get current time and date         ping ip_addr       Use (CMP to check connection         EX: ping 192.168.1.11         version       Display software version and relate of CI login prompt         Provision Command       Get current time and sterum to CI login prompt         reboot       Perform a warm startup on IP-Mux. Ethernet data will be interrupted during this operation.         provision Command       Set WAN port IP address, subnet mask, gateway IP address and Its MAC address.         [source_mac(AA:BB:CC)]       If source_mac is omitted, the last three numbers of WAN port IP address.         [source_mac(AA:BB:CC)]       EX: srinet 172.16.1.1 255.255.250.00(WAN port MAC address.         [source_mac(AA:BB:CC)]       (WAN port MAC address will be set to                                                                                                    | backup tftp_server_ip      | Backup the system configuration to TFTP server                                     |  |  |  |  |
| EX. backup 172.16.1.101 IPM_co_backup_1           restore tip_server_ip         Restore the backup system configuration from TFTP server           file_name         tip_server ip: TFTP server IP address           file_name         EX: restore 172.16.1.101 IPM_co_backup_1           timeset hour min sec         Set current time with 'hour', 'minute' and 'second'.           Example: timeset 7 30 00         Set current date with 'year', 'mouth' and 'day'           Example: timeset 2 30 00         Set current date with 'year', 'mouth' and 'day'           Example: dateset 2011 07 05         Set current date with 'year', 'mouth' and 'day'           Example: dateset 2011 07 05         Set Current time and date           ping ip_addr         Use ICMP to check connection           Ex: ping ip_2.168.1.11         Version           Display software version and related information         Poperation           operation.         Perform a warm startup on IP-Mux. Ethernet data will be interrupted during this operation.           Provision Command         Global Chipset Initialization at Middle Ware & CESOPSN chip Initial relative Tasks, Messages and Semaphores.           scruce_mac(AA:BB:CC)         Set WAN port IP address, subnet mask, gateway IP address and its MAC address.           Isource_mac(AA:BB:CC)         Ex: sing address will be set to OUH-0A:0B:0C)           Ex: scruce T72.16.1.1255.255.255.00         (WAN port MAC address.                                                                                                    | file_name                  | tftp_server_ip: TFTP server IP address                                             |  |  |  |  |
| restore tiftp_server_ip         Restore the backup system configuration from TFTP server           file_name         tiftp_server ip: TFTP server IP address           file_name         EX: restore 172.16.1.101 IPM_co_backup_1           timeset hour min sec         Set current time with 'hour', 'minute' and 'second'.           Example: timeset 7 30 00         (set IPM's real time clock to 7:30AM)           dateset year month day         Set current date with 'year', 'mouth' and 'day'           Example: dateset 2011 07 05         (set IPM's date to July 5, 2011)           timeget         Get current time and date           ping ip_addr         Use ICMP to check connection           EX: ping 192.168.1.11         Nersion and return to CU login prompt           Perform a warm startup on IP-Mux. Ethernet data will be interrupted during this operation.           operation.         Operation.           Provision Command         Set WAN port IP address, subnet mask, gateway IP address and its MAC address.           [source_mac(AA:BB:CC)]         If source_mack of the address.           ip_addr: WAN port IP address.         Set WAN port IP address.           [source_mac(AA:BB:CC)]         If source_mack of the address.           ip_addr: WAN port IP address.         Set WAN port IP address.           [source_mac(AA:BB:CC)]         If source_mack of the address.           ip_addr: WAN port                                                                                                    |                            | file_name: backup file name                                                        |  |  |  |  |
| file_name       tftp_server_ip: TFTP server IP address         file_name: backup file name       EX: restore 172.16.1.101 IPM_co_backup_1         timeset hour min sec       Set current time with 'hour', 'minute' and 'second'.         Example: timeset 7 30 00       (set IPM's real time clock to 7:30AM)         dateset year month day       Set current date with 'year', 'mouth' and 'day'         Example: dateset 2011 07 05       (set IPM's date to July 5, 2011)         timeget       Get current time and date         ping ip_addr       Use ICMP to check connection         EX: prior jp2.168.1.11       version         version       Display software version and related information         logout       Quit IPM CUI session and return to CLI login prompt         reboot       Perform a warm startup on IP-Mux. Ethernet data will be interrupted during this operation.         Provision Command       Global Chipset Initialization at Middle Ware & CESoPSN chip         grid       Global Chipset Initialization at Middle Ware & CESoPSN chip         initial relative Tasks, Messages and Semaphores.       isource_mac(AA:BB:CC)]         groure_mac(AA:BB:CC)       Set WAN port IP address, usine mask, gateway IP address, lip_addr: WAN port IP address.         [source_mac(AA:BB:CC)]       CUI is fixed): WAN port IP address.         [source_mac(AA:BB:CC)](OU is fixed): WAN port MAC address. <t< th=""><th></th><th>EX: backup 172.16.1.101 IPM co backup 1</th></t<>                                                                                                    |                            | EX: backup 172.16.1.101 IPM co backup 1                                            |  |  |  |  |
| file_name       tftp_server_ip: TFTP server IP address         file_name: backup file name       EX: restore 172.16.1.101 IPM_co_backup_1         timeset hour min sec       Set current time with 'hour', 'minute' and 'second'.         Example: timeset 7 30 00       (set IPM's real time clock to 7:30AM)         dateset year month day       Set current date with 'year', 'mouth' and 'day'         Example: dateset 2011 07 05       (set IPM's date to July 5, 2011)         timeget       Get current time and date         ping ip_addr       Use ICMP to check connection         EX: prior jp2.168.1.11       version         version       Display software version and related information         logout       Quit IPM CUI session and return to CLI login prompt         reboot       Perform a warm startup on IP-Mux. Ethernet data will be interrupted during this operation.         Provision Command       Global Chipset Initialization at Middle Ware & CESoPSN chip         grid       Global Chipset Initialization at Middle Ware & CESoPSN chip         initial relative Tasks, Messages and Semaphores.       isource_mac(AA:BB:CC)]         groure_mac(AA:BB:CC)       Set WAN port IP address, usine mask, gateway IP address, lip_addr: WAN port IP address.         [source_mac(AA:BB:CC)]       CUI is fixed): WAN port IP address.         [source_mac(AA:BB:CC)](OU is fixed): WAN port MAC address. <t< th=""><th>restore tftp_server_ip</th><th>Restore the backup system configuration from TFTP server</th></t<>                                                                                                    | restore tftp_server_ip     | Restore the backup system configuration from TFTP server                           |  |  |  |  |
| file_name: backup file name         EX: restore 172.16.1.101 IPM_co_backup_1         timeset hour min sec         Set current time with 'hour', 'minute' and 'second'.         Example: timeset 7 30 00<br>(set IPM's real time clock to 7:30AM)         dateset year month day         Set current date with 'year', 'mouth' and 'day'         Example: dateset 2011 07 05<br>(set IPM's date to July 5, 2011)         timeget       Get current time and date         ping ip_addr       Use ICMP to check connection         EX, ping 192.168.1.11         version       Display software version and related information         logout       Quit IPM CLI session and return to CLI login prompt         Perform a warm startup on IP-Mux. Ethernet data will be interrupted during this<br>operation.         Provision Command       Fir Source_mac(AA:BB:CC)         gci       Global Chipset Initialization at Middle Ware & CESOPSN chip         in fitial relative Tasks, Messages and Semaphores.       Set WAN port IP address, subnet mask, gateway IP address and its MAC address.         ip_addr ret_mask       Set WAN port IP address.       Set Set COPUN         ip_addr: WAN port MAC address will be set to OUI+10:01:01)       Ex: screet 172.16.1.1 255.255.255.0         (WAN port MAC address will be set to OUI+10:02:01)       Ex: screet 172.16.1.1 255.255.255.0         (WAN port MAC address will be set to OUI+10:02:01) <th>file_name</th> <th></th>                                                                                                    | file_name                  |                                                                                    |  |  |  |  |
| EX: restore 172.16.1.101 IPM_co_backup_1         timeset hour min sec       Set current time with 'hour,' (minute' and 'second'.         Example: timeset 7 30 00<br>(set IPM's real time clock to 7:30AM)         dateset year month day       Set current date with 'year,' (mouth' and 'day'         Example: dateset 2011 07 05<br>(set IPM's date to July 5, 2011)       Example: dateset 2011 07 05<br>(set IPM's date to July 5, 2011)         timeget       Get current time and date         ping ip_addr       Use ICMP to check connection         EX.; ping 192.168.1.11       Example: dateset 210 ar 05         version       Display software version and related information         logout       Quit IPM CLI session and return to CLI login prompt         Provision Command       Global Chipset Initialization at Middle Ware & CESOPSN chip<br>Initial relative Tasks, Messages and Semaphores.         srcnet ip_addr net_mask       Set WAN port IP address, subnet mask, gateway IP address and its MAC address.         [source_mac(AA:BB:CC]]       Set WAN port IP address to be assigned.<br>net_mask: subnet mask of IP address.         [source_mac(AA:BB:CC]]       Example: Adverse 210(UUI is fixed): WAN port MAC address.         [source_mac(AA:BB:CC]]       Example: Adverse 210(UUI is fixed): WAN port MAC address.         [source_mack]       Set wany port MAC address will be set to OUI+10::01:01)         EX: screet 172.16.1.1 255.255.255.00 0A:0B:0C<br>(WAN port MAC address will be set to OUI+                                                                                                    |                            |                                                                                    |  |  |  |  |
| timeset hour min sec       Set current time with 'hour', 'minute' and 'second'.         Example: timeset 7 30 00       (set IPM's real time clock to 7:30AM)         dateset year month day       Set current date with 'year', 'mouth' and 'day'         Example: dateset 2011 07 05       (set IPM's date to July 5, 2011)         timeget       Get current time and date         ping ip_addr       Use ICMP to check connection         EX: ping 192.168.1.11       Ex: ping 192.168.1.11         version       Display software version and return to CLI login prompt         Peotot       Perform a warm startup on IP-Mux. Ethernet data will be interrupted during this operation.         Provision Command       Global Chipset Initialization at Middle Ware & CESoPSN chip linitial relative Tasks, Messages and Semaphores.         screet ip_addr net_mask       Set WAN port IP address, subnet mask, gateway IP address and its MAC address.         Ip_addr: WAN port IP address.       ip_adar: WAN port IP address.         ip_addr: WAN port IP address to be assigned.       net_mask: subnet mask of IP address.         Ipource_mac(AA:BB:CC)]       (WAN port MAC address will be set to OUI+10:01:01)         EX: screet 172.16.1.1 255.255.255.00 A:08:0C       (WAN port MAC address will be set to OUI+0A:08:0C)         lanset enable bandwidth       Enable LAN port and set its bandwidth         enable: Ordisable, 1:enable LAN port       51:00Kbps, 12: 00Kbps, 1                                                                                                    |                            |                                                                                    |  |  |  |  |
| Example: timeset 7 30 00<br>(set IPM's real time clock to 7:30AM)         dateset year month day       Set current date with 'year', 'mouth' and 'day'<br>Example: dateset 2011 07 05<br>(set IPM's date to July 5, 2011)         timeget       Get current time and date         ping ip_addr       Use ICMP to check connection<br>EX: ping 192.168.1.11         version       Display software version and related information<br>logout         Quit IPM CLI session and return to CLI login prompt         reboot       Perform a warm startup on IP-Mux. Ethernet data will be interrupted during this<br>operation.         Provision Command       Global Chipset Initialization at Middle Ware & CESoPSN chip<br>Initial relative Tasks, Messages and Semaphores.         srcnet ip_addr net_mask       Set WAN port IP address, subnet mask, gateway IP address and its MAC address.         isource_mac(AA:BB:CC)]       His ource_mac is omitted, the last three numbers of WAN port IP address.         ip_addr: WAN port IP address.       [source_mac(AA:BB:CC]]         Ket WAN port IP address.       [source_mac(AA:BB:CC]]         WAN port MAC address.       [source_mac(AA:BB:CC]]         VMA port MAC address will be set to OUI+0A:0B:0C)       [WAN port MAC address will be set to OUI+0A:0B:0C]         Lanset enable bandwidth       Enable LAN port and set its bandwidth<br>enable: 0:disable, 1:enable LAN port         set WAN port IP address its 0: 3:125Mbps, 11: 6:25Mbps,<br>8: 800Kbps, 9: 1:6Mbps, 10: 3:125Mbps, 13: 200Kbps,<br>8: 800Kbps, 9: 1:6Mbps,                                                                                                    | timeset hour min sec       | Set current time with 'hour', 'minute' and 'second'.                               |  |  |  |  |
| (set IPM's real time clock to 7:30AM)         dateset year month day       Set current date with 'year', 'mouth' and 'day'         Example: dateset 2011 07 05         (set IPM's date to July 5, 2011)         timeget       Get current time and date         ping ip_addr       Use ICMP to check connection         EX: ping 192.168.1.11         version       Display software version and related information         loggut       Quit IPM CLI session and return to CLI login prompt         reboot       Perform a warm startup on IP-Mux. Ethernet data will be interrupted during this operation.         Provision Command       Giobal Chipset Initialization at Middle Ware & CESoPSN chip Initial relative Tasks, Messages and Semaphores.         screnet ip_addr net_mask       Set WAN port IP address, subnet mask, gateway IP address and its MAC address.         [source_mac(AA:BB:CC)]       If source_mac is omitted, the last three numbers of WAN port IP address will be used as its MAC address.         [source_mac(AA:BB:CC)]       (WAN port MAC address will be set to OUI+10:01:01)         EX: srcnet 172.16.1.1 255.255.255.0 0A:0B:0C       (WAN port MAC address will be set to OUI+10:01:01)         EX: srcnet 172.16.1.1 255.255.255.0 0A:0B:0C       (WAN port MAC address will be set to OUI+10:01:01)         EX: srcnet 172.16.1.1 255.255.255.0 0A:0B:0C       (WAN port MAC address will be set to OUI+10:01:01)         EX: srcnet 172.16.1.2 155.255.255.0 0A:0                                                                                                    |                            |                                                                                    |  |  |  |  |
| Example: dateset 2011 07 05<br>(set IPM's date to July 5, 2011)timegetGet current time and dateping ip_addrUse ICMP to check connection<br>EX: ping 192.168.1.11versionDisplay software version and related informationlogoutQuit IPM CLI session and return to CLI login promptPrebotPerform a warm startup on IP-Mux. Ethernet data will be interrupted during this<br>operation.Provision CommandGlobal Chipset Initialization at Middle Ware & CESoPSN chip<br>Initial relative Tasks, Messages and Semaphores.srcnet ip_addr net_maskSet WAN port IP address, subnet mask, gateway IP address and its MAC address.<br>ip_addr: WAN port IP address.<br>ip_addr: WAN port IP address.[source_mac(AA:BB:CC)]Ket WAN port IP address.<br>(JOUI is fixed): WAN port MAC address.[source_mac(AA:BB:CC)]Ex scnet 172.16.1.1 255.255.255.0<br>(WAN port MAC address.[Source_mac(AA:BB:CC)]Enable LAN port and set its bandwidth<br>enable: 0.disable, 1:enable LAN port<br>bandwidth.Enable LAN port and set its bandwidth<br>enable: 0.30Kbps, 9: 1.60Kbps, 12: 100Kbps, 3: 200Kbps, 4: 250Kbps, 5: 300Kbps, 6: 350Kbps, 7: 400Kbps, 12: 12.5Mbps, 13: 25Mbps, 14: 50Mbps, 15: 100Mbps.<br>S: 12: 12.5Mbps, 13: 25Mbps, 14: 50Mbps, 15: 100Mbps.valuest op_modeEnable or disable 11 channel vlan mode<br>Op_mode: 0.01:sable, 1:enable<br>EX: vanset 1 (enable 12 channel vlan mode)ceschset ch_no enableSet CESoPSN Channel and its destination IP and MAC address of the remote device.                                                                                                    |                            | (set IPM's real time clock to 7:30AM)                                              |  |  |  |  |
| (set IPM's date to July 5, 2011)         timeget       Get current time and date         ping ip_addr       Use ICMP to check connection         EX: ping 192.168.1.11         version       Display software version and related information         loggut       Quit IPM CLI session and return to CLI login prompt         reboot       Perform a warm startup on IP-Mux. Ethernet data will be interrupted during this operation.         Provision Command       Global Chipset Initialization at Middle Ware & CESoPSN chip Initial relative Tasks, Messages and Semaphores.         screnet ip_addr net_mask       Set WAN port IP address, subnet mask, gateway IP address and its MAC address.         [source_mac(AA:BB:CC)]       If source_mac is omitted, the last three numbers of WAN port IP address will be used as its MAC address.         [source_mac(AA:BB:CC)]       If source_mac(AA:BB:CC)](OUI is fixed): WAN port MAC address.         [source_mac(AA:BB:CC)]       Ex: screet 172.16.1.1 255.255.255.0         (WAN port MAC address will be set to OUI+10:01:01)       EX: screet 172.16.1.1 255.255.255.0 OA:08:0C         (WAN port MAC address will be set to OUI+00:08:0C)       (WAN port AAC address will be set to OUI+00:08:0C)         lanset enable bandwidth       Enable LAN port and set its bandwidth         enable: 0:disable, 1:enable LAN port and limit its bandwidth to 400Kbps, 12: 12:50Kbps, 13: 200Kbps, 13: 200Kbps, 13: 200Kbps, 13: 100Kbps, 13: 120Kbps, 13: 250Kbps, 14: 250Kbps, 15: 100Mbps, 15: 100Mbps                                                                                                    | dateset year month day     | Set current date with 'year', 'mouth' and 'day'                                    |  |  |  |  |
| timeget       Get current time and date         ping ip_addr       Use ICMP to check connection         EX: ping 192.168.1.11       EX: ping 192.168.1.11         version       Display software version and related information         logout       Quit IPM CLI session and return to CLI login prompt         reboot       Perform a warm startup on IP-Mux. Ethernet data will be interrupted during this operation.         Provision Command       Giobal Chipset Initialization at Middle Ware & CESoPSN chip Initial relative Tasks, Messages and Semaphores.         srcnet ip_addr net_mask       Set WAN port IP address, subnet mask, gateway IP address and its MAC address.         [source_mac(AA:BB:CC)]       Set WAN port IP address to be assigned.         net_mask: subnet mask of IP address.       ip_addr: WAN port IP address will be set to OUI+10:01:01)         EX: screet 172.16.1.1 255.255.255.0       (WAN port MAC address.)         [source_mac(AA:BB:CC)]       Enable LAN port and set its bandwidth         enable: 0.4disable, 1:enable LAN port       Bandwidth         enable: 0.3disable, 1:enable LAN port       Bandwidth         enable: 0.3disable, 1:enable LAN port and limit its bandwidth       enable: 0.3disable, 1:enable LAN port         bandwidth: 0: 50Kbps, 1: 10Kbps, 12: 150Kbps, 1: 20Kbps, 12: 12:Mbps, 12: 12:SMbps, 12: 12:SMbps, 12: 12:SMbps, 12: 12:SMbps, 12: 12:SMbps, 12: 12:SMbps, 12: 12:SMbps, 12: 12:SMbps, 12: 12:SMbps, 12: 12:SMbps, 12: 12:SMbps, 12: 12:SMbps, 12:                                                                                                    |                            |                                                                                    |  |  |  |  |
| ping         use ICMP to check connection           EX: ping 192.168.1.11           version         Display software version and related information           logout         Quit IPM CLI session and return to CLI login prompt           reboot         Perform a warm startup on IP-Mux. Ethernet data will be interrupted during this operation.           Provision Command         Global Chipset Initialization at Middle Ware & CESoPSN chip Initial relative Tasks, Messages and Semaphores.           srcnet ip_addr net_mask         Set WAN port IP address, subnet mask, gateway IP address and its MAC address.           [source_mac(AA:BB:CC)]         Set WAN port IP address to be assigned.           net_mask: subnet mask of IP address.         [source_mac(AA:BB:CC)](OUI is fixed): WAN port MAC address.           EX: srcnet 172.16.1.1 255.255.255.0         (WAN port MAC address will be set to OUI+10:01:01)           EX: srcnet 172.16.1.1 255.255.255.0         (WAN port MAC address will be set to OUI+0A:0B:0C)           Ianset enable bandwidth         Enable LAN port and set its bandwidth           enable : 0:disable, 1:enable LAN port         set Wokps, 5: 100Kbps, 5: 200Kbps, 6: 320Kbps, 7: 400Kbps, 8: 800Kbps, 8: 800Kbps, 6: 350Kbps, 7: 400Kbps, 8: 800Kbps, 8: 1.6Mbps, 11: 6.25Mbps, 11: 6.25Mbps, 12: 12.5Mbps, 11: 2.52Mbps, 11: 6.25Mbps, 12: 12.5Mbps, 11: 2.52Mbps, 11: 6.25Mbps, 12: 12.5Mbps, 12: 12.5Mbps, 11: 6.25Mbps, 12: 12.5Mbps, 12: 12.5Mbps, 11: 6.25Mbps, 12: 12.5Mbps, 12: 12.5Mbps, 12: 12.5Mbps, 12: 12.5Mbps, 12: 12.5Mbps, 12: 100Mbps.           EX: lans                                                                                                    |                            | (set IPM's date to July 5, 2011)                                                   |  |  |  |  |
| ping ip_addr       Use ICMP to check connection         EX: ping 192.168.1.11         version       Display software version and related information         logout       Quit IPM CLI session and return to CLI login prompt         reboot       Perform a warm startup on IP-Mux. Ethernet data will be interrupted during this operation.         Provision Command       Global Chipset Initialization at Middle Ware & CESoPSN chip Initial relative Tasks, Messages and Semaphores.         srcnet ip_addr net_mask       Set WAN port IP address, subnet mask, gateway IP address and its MAC address.         [source_mac(AA:BB:CC)]       Set WAN port IP address to be assigned.         net_mask: subnet mask of IP address.       [source_mac(AA:BB:CC)](OUI is fixed): WAN port MAC address.         EX: srcnet 172.16.1.1 255.255.255.0       (WAN port MAC address will be set to OUI+10:01:01)         EX: srcnet 172.16.1.1 255.255.255.0       (WAN port MAC address will be set to OUI+0A:0B:0C)         Ianset enable bandwidth       Enable LAN port         enable : 0:disable, 1:enable LAN port       bandwidthe, 0: 50Kbps, 1: 100Kbps, 2: 150Kbps, 3: 200Kbps, 8: 800Kbps, 8: 800Kbps, 6: 350Kbps, 7: 400Kbps, 8: 800Kbps, 8: 800Kbps, 5: 300Kbps, 6: 350Kbps, 7: 400Kbps, 8: 2: 255.255.255.255.255.255.255.255.255.255                                                                                                    | timeget                    | Get current time and date                                                          |  |  |  |  |
| EX: ping 192.168.1.11versionDisplay software version and related informationlogoutQuit IPM CLI session and return to CLI login promptrebootPerform a warm startup on IP-Mux. Ethernet data will be interrupted during this<br>operation.Provision CommandGlobal Chipset Initialization at Middle Ware & CESoPSN chip<br>Initial relative Tasks, Messages and Semaphores.Sercet ip_addr net_maskSet WAN port IP address, subnet mask, gateway IP address and its MAC address.<br>If source_mac(AA:BB:CC)]If source_mac is omitted, the last three numbers of WAN port IP address will be<br>used as its MAC address.<br>[source_mac(AA:BB:CC)](OUI is fixed): WAN port MAC address.<br>[Source_mac(AA:BB:CC)](OUI is fixed): WAN port MAC address.<br>[Source_mac(AA:BB:CC)](OUI is fixed): WAN port MAC address.<br>[Source_mac(AA:BB:CC)](OUI is fixed): WAN port MAC address.<br>(WAN port MAC address will be set to OUI+00:01:01)<br>EX: srcnet 172.16.1.1 255.255.255.0 0(<br>(WAN port MAC address will be set to OUI+10:01:01)<br>EX: srcnet 172.16.1.1 255.255.255.0 0A:00B:0C<br>(WAN port MAC address will be set to OUI+00:0B:0C)Ianset enable bandwidthEnable LAN port and set its bandwidth<br>enable: 0:disable, 1:enable LAN port<br>bandwidth: 0: 50Kbps, 1: 10Kbps, 2: 150Kbps, 3: 200Kbps,<br>8: 800Kbps, 9: 1.6Mbps, 10: 3.125Mbps, 11: 6.25Mbps,<br>12: 12.5Mbps, 13: 25Mbps, 14: 50Mbps, 15: 100Mbps.<br>EX: lanset 1 7 (enable LAN port and limit its bandwidth to 400Kbps)Vanset op_mode<br>op_mode:<br>cschset ch_no enableEasle I (nable I 1 channel vlan mode<br>op_mode: 0:disable, 1:enable<br>EX: vlanset 1 (enable LAN port and set indimit its bandwidth to 400Kbps)                                                                                                    | ping ip_addr               | Use ICMP to check connection                                                       |  |  |  |  |
| logout         Quit IPM CLI session and return to CLI login prompt           reboot         Perform a warm startup on IP-Mux. Ethernet data will be interrupted during this operation.           Provision Command         Global Chipset Initialization at Middle Ware & CESoPSN chip Initial relative Tasks, Messages and Semaphores.           srcnet ip_addr net_mask         Set WAN port IP address, subnet mask, gateway IP address and its MAC address.           [source_mac(AA:BB:CC)]         If source_mac is omitted, the last three numbers of WAN port IP address will be used as its MAC address.           [source_mac(AA:BB:CC)]         If source_mac is omitted, the last three numbers of WAN port IP address.           [source_mac(AA:BB:CC)]         [source_mac(AA:BB:CC)](OUI is fixed): WAN port MAC address.           [source_mac(AA:BB:CC)](OUI is fixed): WAN port MAC address.         [source_mac(AA:BB:CC)](OUI is fixed): WAN port MAC address.           [source_mac(AA:BB:CC)]         EX: srcnet 172.16.1.1 255.255.255.0 0A:0B:0C         (WAN port MAC address will be set to OUI+10:01:01)           EX: srcnet 172.16.1.1 255.255.255.0 0A:0B:0C         (WAN port MAC address will be set to OUI+0A:0B:0C)         Inaset enable bandwidth           enable LAN port and set its bandwidth         enable 1:0:disable, 1:enable LAN port         bandwidth           enable LAN port and set its bandwidth         enable 1:0:disable, 1:enable LAN port and limit its bandwidth to 400Kbps, 12: 12.5Mbps, 13: 25Mbps, 14: 50Mbps, 15: 100Mbps.           EX: lanset 1 (enable LAN port and l                                                                                                    |                            | EX: ping 192.168.1.11                                                              |  |  |  |  |
| Preboot       Perform a warm startup on IP-Mux. Ethernet data will be interrupted during this operation.         Provision Command       Global Chipset Initialization at Middle Ware & CESoPSN chip Initial relative Tasks, Messages and Semaphores.         srcnet ip_addr net_mask       Set WAN port IP address, subnet mask, gateway IP address and its MAC address.         [source_mac(AA:BB:CC)]       If source_mac is omitted, the last three numbers of WAN port IP address will be used as its MAC address.         [source_mac(AA:BB:CC)]       (WAN port IP address to be assigned. net_mask: subnet mask of IP address.         [source_mac(AA:BB:CC)]       (WAN port MAC address.         [source_mac(AA:BB:CC)]       (WAN port MAC address to be assigned. net_mask: subnet mask of IP address.         [source_mac(AA:BB:CC)]       (WAN port MAC address will be set to OUI+10:01:01)         EX: screet 172.16.1.1 255.255.255.0       (WAN port MAC address will be set to OUI+10:01:01)         EX: screet 172.16.1.1 255.255.255.0       (WAN port MAC address will be set to OUI+0A:0B:0C)         Ianset enable bandwidth       Enable LAN port and set its bandwidth enable: 0:disable, 1:enable LAN port         bandwidth:       0: 50Kbps, 5: 300Kbps, 6: 350Kbps, 7: 400Kbps, 8: 800Kbps, 9: 1.6Mbps, 10: 3.125Mbps, 11: 6.25Mbps, 12: 12.5Mbps, 13: 25Mbps, 12: 12.5Mbps, 13: 25Mbps, 12: 12.5Mbps, 12: 12.5Mbps, 14: 50Mbps, 15: 100Mbps.         EX: lanset 1 7 (enable LAN port and limit its bandwidth to 400Kbps)       Exable or disable 11 channel vlan mode op_mode: 0:disable, 1:enable                                                                                                    | version                    | Display software version and related information                                   |  |  |  |  |
| operation.Provision CommandgciGlobal Chipset Initialization at Middle Ware & CESoPSN chip<br>Initial relative Tasks, Messages and Semaphores.srcnet ip_addr net_maskSet WAN port IP address, subnet mask, gateway IP address and its MAC address.[source_mac(AA:BB:CC)]If source_mac is omitted, the last three numbers of WAN port IP address will be<br>used as its MAC address.ip_addr: WAN port IP address to be assigned.net_mask: subnet mask of IP address.[source_mac(AA:BB:CC)](OUI is fixed): WAN port MAC address.[source_mac(AA:BB:CC)](OUI is fixed): WAN port MAC address.EX: srcnet 172.16.1.1 255.255.255.0(WAN port MAC address will be set to OUI+10:01:01)EX: srcnet 172.16.1.1 255.255.255.0 0A:0B:0C<br>(WAN port MAC address will be set to OUI+0A:0B:0C)Ianset enable bandwidthEnable LAN port and set its bandwidth<br>enable: 0:disable, 1:enable LAN port<br>bandwidth: 0: 50Kbps, 1: 100Kbps, 2: 150Kbps, 3: 200Kbps,<br>                                                                                                    | logout                     | Quit IPM CLI session and return to CLI login prompt                                |  |  |  |  |
| Provision Command         Global Chipset Initialization at Middle Ware & CESoPSN chip<br>Initial relative Tasks, Messages and Semaphores.           srcnet ip_addr net_mask         Set WAN port IP address, subnet mask, gateway IP address and its MAC address.<br>If source_mac(AA:BB:CC)]           Set WAN port IP address, subnet mask, gateway IP address and its MAC address.<br>If source_mac is omitted, the last three numbers of WAN port IP address will be<br>used as its MAC address.<br>ip_addr: WAN port IP address to be assigned.<br>net_mask: subnet mask of IP address.<br>[source_mac(AA:BB:CC)](OUI is fixed): WAN port MAC address.<br>EX: srcnet 172.16.1.1 255.255.255.0<br>(WAN port MAC address will be set to OUI+10:01:01)<br>EX: srcnet 172.16.1.1 255.255.255.0 0A:0B:0C<br>(WAN port MAC address will be set to OUI+0A:0B:0C)           lanset enable bandwidth         Enable LAN port and set its bandwidth<br>enable: 0:disable, 1:enable LAN port<br>bandwidth: 0: 50Kbps, 1: 100Kbps, 2: 150Kbps, 3: 200Kbps,<br>4: 250Kbps, 5: 300Kbps, 6: 350Kbps, 7: 400Kbps,<br>8: 800Kbps, 9: 1.6Mbps, 10: 3.125Mbps, 11: 6.25Mbps,<br>12: 12.5Mbps, 13: 25Mbps, 14: 50Mbps, 15: 100Mbps.<br>EX: lanset 1 7 (enable LAN port and limit its bandwidth to 400Kbps)           vlanset op_mode         Enable or disable 71 channel vlan mode<br>op_mode: 0: disable, 1:enable<br>EX: vlanset 1 (enable T1 channel vlan mode)           csechset ch_no enable         Set CESOPSN Channel and its destination IP and MAC address of the remote device.                                                                                                    | reboot                     | Perform a warm startup on IP-Mux. Ethernet data will be interrupted during this    |  |  |  |  |
| gciGlobal Chipset Initialization at Middle Ware & CESOPSN chip<br>Initial relative Tasks, Messages and Semaphores.srcnet ip_addr net_maskSet WAN port IP address, subnet mask, gateway IP address and its MAC address.<br>If source_mac(AA:BB:CC)][source_mac(AA:BB:CC)]Set WAN port IP address to be assigned.<br>net_mask: subnet mask of IP address.<br>[source_mac(AA:BB:CC)](OUI is fixed): WAN port MAC address.<br>[source_mac(AA:BB:CC)](OUI is fixed): WAN port MAC address.<br>[Source_mac(AA:BB:CC)](OUI is fixed): WAN port MAC address.<br>[Source_mac(AA:BB:CC)](OUI is fixed): WAN port MAC address.<br>[EX: srcnet 172.16.1.1 255.255.255.0 0A:08:0C<br>(WAN port MAC address will be set to OUI+10:01:01)<br>EX: srcnet 172.16.1.1 255.255.255.0 0A:08:0C<br>(WAN port MAC address will be set to OUI+0A:0B:0C)lanset enable bandwidthEnable LAN port and set its bandwidth<br>enable: 0:disable, 1:enable LAN port<br>bandwidth: 0: 50Kbps, 1: 100Kbps, 2: 150Kbps, 3: 200Kbps,<br>4: 250Kbps, 5: 300Kbps, 6: 350Kbps, 7: 400Kbps,<br>8: 800Kbps, 9: 1.6Mbps, 10: 3.125Mbps, 11: 6.25Mbps,<br>12: 12.5Mbps, 13: 25Mbps, 14: 50Mbps, 15: 100Mbps.<br>EX: lanset 1 7 (enable LAN port and limit its bandwidth to 400Kbps)vlanset op_mode<br>op_mode: 0:disable, 1:enable<br>EX: vlanset 1 (enable LAN port and limit its bandwidth to 400Kbps)vlanset op_mode<br>Set CESOPSN Channel and its destination IP and MAC address of the remote device.                                                                                                    |                            | operation.                                                                         |  |  |  |  |
| Initial relative Tasks, Messages and Semaphores.srcnet ip_addr net_mask<br>[source_mac(AA:BB:CC)]Set WAN port IP address, subnet mask, gateway IP address and its MAC address.<br>If source_mac is omitted, the last three numbers of WAN port IP address will be<br>used as its MAC address.<br>ip_addr: WAN port IP address to be assigned.<br>net_mask: subnet mask of IP address.<br>[source_mac(AA:BB:CC)](OUI is fixed): WAN port MAC address.<br>[source_mac(AA:BB:CC)](OUI is fixed): WAN port MAC address.<br>[EX: srcnet 172.16.1.1 255.255.255.0<br>(WAN port MAC address will be set to OUI+10:01:01)<br>EX: srcnet 172.16.1.1 255.255.255.0 0A:0B:0C<br>(WAN port MAC address will be set to OUI+0A:0B:0C)lanset enable bandwidth<br>enable: 0:disable, 1:enable LAN port<br>bandwidth: 0: 50Kbps, 1: 100Kbps, 2: 150Kbps, 3: 200Kbps,<br>4: 250Kbps, 5: 300Kbps, 6: 350Kbps, 7: 400Kbps,<br>8: 800Kbps, 9: 1.6Mbps, 10: 3.125Mbps, 11: 6.25Mbps,<br>12: 12.5Mbps, 13: 25Mbps, 14: 50Mbps, 15: 100Mbps.<br>EX: lanset 1 7 (enable LAN port and limit its bandwidth to 400Kbps)vlanset op_modeEnable or disable T1 channel vlan mode<br>op_mode: 0:disable, 1:enable<br>EX: vlanset 1 (enable T1 channel vlan mode)cseckset ch_no enableSet CESOPSN Channel and its destination IP and MAC address of the remote device.                                                                                                    | Provision Command          |                                                                                    |  |  |  |  |
| srcnet ip_addr net_mask<br>[source_mac(AA:BB:CC)]Set WAN port IP address, subnet mask, gateway IP address and its MAC address.<br>If source_mac is omitted, the last three numbers of WAN port IP address will be<br>used as its MAC address.<br>ip_addr: WAN port IP address to be assigned.<br>net_mask: subnet mask of IP address.<br>[source_mac(AA:BB:CC)](OUI is fixed): WAN port MAC address.<br>EX: srcnet 172.16.1.1 255.255.255.0<br>(WAN port MAC address will be set to OUI+10:01:01)<br>EX: srcnet 172.16.1.1 255.255.255.0 (WAN port MAC address will be set to OUI+0A:0B:0C)lanset enable bandwidth<br>enable: 0:disable, 1:enable LAN port<br>bandwidth: 0: 50Kbps, 1: 100Kbps, 2: 150Kbps, 3: 200Kbps,<br>4: 250Kbps, 5: 300Kbps, 10: 3.125Mbps, 11: 6.25Mbps,<br>12: 12.5Mbps, 13: 25Mbps, 14: 50Mbps, 15: 100Mbps.<br>EX: lanset 1 7 (enable LAN port and limit its bandwidth to 400Kbps)vlanset op_modeEnable or disable, 1:enable<br>c.disable, 1:enable<br>C:eschset ch_no enableSet WAN port IP address<br>set CESoPSN Channel and its destination IP and MAC address of the remote device.                                                                                                    | gci                        | Global Chipset Initialization at Middle Ware & CESoPSN chip                        |  |  |  |  |
| [source_mac(AA:BB:CC)]If source_mac is omitted, the last three numbers of WAN port IP address will be<br>used as its MAC address.<br>ip_addr: WAN port IP address to be assigned.<br>net_mask: subnet mask of IP address.<br>[source_mac(AA:BB:CC)](OUI is fixed): WAN port MAC address.<br>EX: srcnet 172.16.1.1 255.255.255.0<br>(WAN port MAC address will be set to OUI+10:01:01)<br>EX: srcnet 172.16.1.1 255.255.255.0 0A:0B:0C<br>(WAN port MAC address will be set to OUI+0A:0B:0C)lanset enable bandwidthEnable LAN port and set its bandwidth<br>enable: 0:disable, 1:enable LAN port<br>bandwidth: 0: 50Kbps, 1: 100Kbps, 2: 150Kbps, 3: 200Kbps,<br>A: 250Kbps, 5: 300Kbps, 6: 350Kbps, 7: 400Kbps,<br>B: 800Kbps, 9: 1.6Mbps, 10: 3.125Mbps, 11: 6.25Mbps,<br>12: 12.5Mbps, 13: 25Mbps, 14: 50Mbps, 15: 100Mbps.<br>EX: lanset 1 7 (enable LAN port and limit its bandwidth to 400Kbps)vlanset op_modeEnable or disable T1 channel vlan mode<br>op_mode: 0:disable, 1:enable<br>EX: vlanset 1 (enable T1 channel vlan mode)ceschset ch_no enableSet CESOPSN Channel and its destination IP and MAC address of the remote device.                                                                                                    |                            | Initial relative Tasks, Messages and Semaphores.                                   |  |  |  |  |
| used as its MAC address.ip_addr: WAN port IP address to be assigned.net_mask: subnet mask of IP address.[source_mac(AA:BB:CC)](OUI is fixed): WAN port MAC address.EX: srcnet 172.16.1.1 255.255.255.0(WAN port MAC address will be set to OUI+10:01:01)EX: srcnet 172.16.1.1 255.255.255.0 0A:0B:0C(WAN port MAC address will be set to OUI+0A:0B:0C)lanset enable bandwidthEnable LAN port and set its bandwidthenable: 0:disable, 1:enable LAN portbandwidth: 0: 50Kbps, 1: 100Kbps, 2: 150Kbps, 3: 200Kbps,4: 250Kbps, 5: 300Kbps, 6: 350Kbps, 7: 400Kbps,8: 800Kbps, 9: 1.6Mbps, 10: 3.125Mbps, 11: 6.25Mbps,12: 12.5Mbps, 13: 25Mbps, 14: 50Mbps, 15: 100Mbps.EX: lanset 1 7 (enable LAN port and limit its bandwidth to 400Kbps)vlanset op_modeEnable or disable T1 channel vlan modeop_mode: 0:disable, 1:enableEX: vlanset 1 (enable T1 channel vlan mode)ceschset ch_no enableSet CESOPSN Channel and its destination IP and MAC address of the remote device.                                                                                                    | srcnet ip_addr net_mask    | Set WAN port IP address, subnet mask, gateway IP address and its MAC address.      |  |  |  |  |
| ip_addr: WAN port IP address to be assigned.<br>net_mask: subnet mask of IP address.<br>[source_mac(AA:BB:CC)](OUI is fixed): WAN port MAC address.<br>EX: srcnet 172.16.1.1 255.255.255.0<br>(WAN port MAC address will be set to OUI+10:01:01)<br>EX: srcnet 172.16.1.1 255.255.255.0 0A:0B:0C<br>(WAN port MAC address will be set to OUI+0A:0B:0C)lanset enable bandwidthEnable LAN port and set its bandwidth<br>                                                                                                    | [source_mac(AA:BB:CC)]     | If source_mac is omitted, the last three numbers of WAN port IP address will be    |  |  |  |  |
| net_mask: subnet mask of IP address.[source_mac(AA:BB:CC)](OUI is fixed): WAN port MAC address.EX: srcnet 172.16.1.1 255.255.255.0(WAN port MAC address will be set to OUI+10:01:01)EX: srcnet 172.16.1.1 255.255.255.0 0A:0B:0C(WAN port MAC address will be set to OUI+0A:0B:0C)lanset enable bandwidthEnable LAN port and set its bandwidthenable: 0:disable, 1:enable LAN portbandwidth: 0: 50Kbps, 1: 100Kbps, 2: 150Kbps, 3: 200Kbps,4: 250Kbps, 5: 300Kbps, 6: 350Kbps, 7: 400Kbps,8: 800Kbps, 9: 1.6Mbps, 10: 3.125Mbps, 11: 6.25Mbps,12: 12.5Mbps, 13: 25Mbps, 14: 50Mbps, 15: 100Mbps.EX: lanset 1 7 (enable LAN port and limit its bandwidth to 400Kbps)vlanset op_modeEnable or disable T1 channel vlan modeop_mode: 0:disable, 1:enableEX: vlanset 1 (enable T1 channel vlan mode)Set CESoPSN Channel and its destination IP and MAC address of the remote device.                                                                                                    |                            |                                                                                    |  |  |  |  |
| [source_mac(AA:BB:CC)](OUI is fixed): WAN port MAC address.EX: srcnet 172.16.1.1 255.255.255.0(WAN port MAC address will be set to OUI+10:01:01)EX: srcnet 172.16.1.1 255.255.255.0 0A:0B:0C(WAN port MAC address will be set to OUI+0A:0B:0C)Ianset enable bandwidthEnable LAN port and set its bandwidthenable: 0:disable, 1:enable LAN portbandwidth: 0: 50Kbps, 1: 100Kbps, 2: 150Kbps, 3: 200Kbps,4: 250Kbps, 5: 300Kbps, 6: 350Kbps, 7: 400Kbps,12: 12.5Mbps, 13: 25Mbps, 10: 3.125Mbps, 11: 6.25Mbps,12: 12.5Mbps, 13: 25Mbps, 14: 50Mbps, 15: 100Mbps.EX: lanset 1 7 (enable LAN port and limit its bandwidth to 400Kbps)vlanset op_modeEnable or disable T1 channel vlan modeop_mode: 0:disable, 1:enableEX: vlanset 1 (enable T1 channel vlan mode)Set CESOPSN Channel and its destination IP and MAC address of the remote device.                                                                                                    |                            |                                                                                    |  |  |  |  |
| EX: srcnet 172.16.1.1 255.255.255.0<br>(WAN port MAC address will be set to OUI+10:01:01)<br>EX: srcnet 172.16.1.1 255.255.255.0 0A:0B:0C<br>(WAN port MAC address will be set to OUI+0A:0B:0C)lanset enable bandwidthEnable LAN port and set its bandwidth<br>enable: 0:disable, 1:enable LAN port<br>bandwidth: 0: 50Kbps, 1: 100Kbps, 2: 150Kbps, 3: 200Kbps,<br>4: 250Kbps, 5: 300Kbps, 6: 350Kbps, 7: 400Kbps,<br>8: 800Kbps, 9: 1.6Mbps, 10: 3.125Mbps, 11: 6.25Mbps,<br>12: 12.5Mbps, 13: 25Mbps, 14: 50Mbps, 15: 100Mbps.<br>EX: lanset 1 7 (enable LAN port and limit its bandwidth to 400Kbps)vlanset op_modeEnable or disable T1 channel vlan mode<br>op_mode: 0:disable, 1:enable<br>EX: vlanset 1 (enable T1 channel vlan mode)ceschset ch_no enableSet CESoPSN Channel and its destination IP and MAC address of the remote device.                                                                                                    |                            | —                                                                                  |  |  |  |  |
| (WAN port MAC address will be set to OUI+10:01:01)EX: srcnet 172.16.1.1 255.255.255.0 0A:0B:0C<br>(WAN port MAC address will be set to OUI+0A:0B:0C)lanset enable bandwidthEnable LAN port and set its bandwidth<br>enable: 0:disable, 1:enable LAN port<br>bandwidth: 0: 50Kbps, 1: 100Kbps, 2: 150Kbps, 3: 200Kbps,<br>4: 250Kbps, 5: 300Kbps, 6: 350Kbps, 7: 400Kbps,<br>8: 800Kbps, 9: 1.6Mbps, 10: 3.125Mbps, 11: 6.25Mbps,<br>12: 12.5Mbps, 13: 25Mbps, 14: 50Mbps, 15: 100Mbps.<br>EX: lanset 1 7 (enable LAN port and limit its bandwidth to 400Kbps)vlanset op_modeEnable or disable T1 channel vlan mode<br>op_mode: 0:disable, 1:enable<br>EX: vlanset 1 (enable T1 channel vlan mode)ceschset ch_no enableSet CESoPSN Channel and its destination IP and MAC address of the remote device.                                                                                                    |                            |                                                                                    |  |  |  |  |
| EX: srcnet 172.16.1.1 255.255.255.0 0A:0B:0C<br>(WAN port MAC address will be set to OUI+0A:0B:0C)Ianset enable bandwidthEnable LAN port and set its bandwidth<br>enable: 0:disable, 1:enable LAN port<br>bandwidth: 0: 50Kbps, 1: 100Kbps, 2: 150Kbps, 3: 200Kbps,<br>4: 250Kbps, 5: 300Kbps, 6: 350Kbps, 7: 400Kbps,<br>8: 800Kbps, 9: 1.6Mbps, 10: 3.125Mbps, 11: 6.25Mbps,<br>12: 12.5Mbps, 13: 25Mbps, 14: 50Mbps, 15: 100Mbps.<br>EX: lanset 1 7 (enable LAN port and limit its bandwidth to 400Kbps)vlanset op_modeEnable or disable T1 channel vlan mode<br>op_mode: 0:disable, 1:enable<br>EX: vlanset 1 (enable T1 channel vlan mode)ceschset ch_no enableSet CESoPSN Channel and its destination IP and MAC address of the remote device.                                                                                                    |                            |                                                                                    |  |  |  |  |
| (WAN port MAC address will be set to OUI+0A:0B:0C)lanset enable bandwidthEnable LAN port and set its bandwidth<br>enable: 0:disable, 1:enable LAN port<br>bandwidth: 0: 50Kbps, 1: 100Kbps, 2: 150Kbps, 3: 200Kbps,<br>4: 250Kbps, 5: 300Kbps, 6: 350Kbps, 7: 400Kbps,<br>8: 800Kbps, 9: 1.6Mbps, 10: 3.125Mbps, 11: 6.25Mbps,<br>12: 12.5Mbps, 13: 25Mbps, 14: 50Mbps, 15: 100Mbps.<br>EX: lanset 1 7 (enable LAN port and limit its bandwidth to 400Kbps)vlanset op_modeEnable or disable T1 channel vlan mode<br>op_mode: 0:disable, 1:enable<br>EX: vlanset 1 (enable T1 channel vlan mode)ceschset ch_no enableSet CESoPSN Channel and its destination IP and MAC address of the remote device.                                                                                                    |                            | · · · ·                                                                            |  |  |  |  |
| lanset enable bandwidthEnable LAN port and set its bandwidth<br>enable: 0:disable, 1:enable LAN port<br>bandwidth: 0: 50Kbps, 1: 100Kbps, 2: 150Kbps, 3: 200Kbps,<br>4: 250Kbps, 5: 300Kbps, 6: 350Kbps, 7: 400Kbps,<br>8: 800Kbps, 9: 1.6Mbps, 10: 3.125Mbps, 11: 6.25Mbps,<br>12: 12.5Mbps, 13: 25Mbps, 14: 50Mbps, 15: 100Mbps.<br>EX: lanset 1 7 (enable LAN port and limit its bandwidth to 400Kbps)vlanset op_modeEnable or disable T1 channel vlan mode<br>op_mode: 0:disable, 1:enable<br>EX: vlanset 1 (enable T1 channel vlan mode)ceschset ch_no enableSet CESoPSN Channel and its destination IP and MAC address of the remote device.                                                                                                    |                            |                                                                                    |  |  |  |  |
| enable: 0:disable, 1:enable LAN port<br>bandwidth: 0: 50Kbps, 1: 100Kbps, 2: 150Kbps, 3: 200Kbps,<br>4: 250Kbps, 5: 300Kbps, 6: 350Kbps, 7: 400Kbps,<br>8: 800Kbps, 9: 1.6Mbps, 10: 3.125Mbps, 11: 6.25Mbps,<br>12: 12.5Mbps, 13: 25Mbps, 14: 50Mbps, 15: 100Mbps.<br>EX: lanset 1 7 (enable LAN port and limit its bandwidth to 400Kbps)vlanset op_modeEnable or disable T1 channel vlan mode<br>op_mode: 0:disable, 1:enable<br>EX: vlanset 1 (enable T1 channel vlan mode)ceschset ch_no enableSet CESoPSN Channel and its destination IP and MAC address of the remote device.                                                                                                    |                            |                                                                                    |  |  |  |  |
| bandwidth: 0: 50Kbps, 1: 100Kbps, 2: 150Kbps, 3: 200Kbps,<br>4: 250Kbps, 5: 300Kbps, 6: 350Kbps, 7: 400Kbps,<br>8: 800Kbps, 9: 1.6Mbps, 10: 3.125Mbps, 11: 6.25Mbps,<br>12: 12.5Mbps, 13: 25Mbps, 14: 50Mbps, 15: 100Mbps.<br>EX: lanset 1 7 (enable LAN port and limit its bandwidth to 400Kbps)vlanset op_modeEnable or disable T1 channel vlan mode<br>op_mode: 0:disable, 1:enable<br>EX: vlanset 1 (enable T1 channel vlan mode)ceschset ch_no enableSet CESoPSN Channel and its destination IP and MAC address of the remote device.                                                                                                    | lanset enable bandwidth    |                                                                                    |  |  |  |  |
| 4: 250Kbps, 5: 300Kbps, 6: 350Kbps, 7: 400Kbps,<br>8: 800Kbps, 9: 1.6Mbps, 10: 3.125Mbps, 11: 6.25Mbps,<br>12: 12.5Mbps, 13: 25Mbps, 14: 50Mbps, 15: 100Mbps.         EX: lanset 1 7 (enable LAN port and limit its bandwidth to 400Kbps)         vlanset op_mode         Enable or disable T1 channel vlan mode<br>op_mode: 0:disable, 1:enable         EX: vlanset 1 (enable T1 channel vlan mode)         ceschset ch_no enable                                                                                                    |                            |                                                                                    |  |  |  |  |
| 8: 800Kbps, 9: 1.6Mbps, 10: 3.125Mbps, 11: 6.25Mbps,<br>12: 12.5Mbps, 13: 25Mbps, 14: 50Mbps, 15: 100Mbps.         EX: lanset 1 7 (enable LAN port and limit its bandwidth to 400Kbps)         vlanset op_mode         Enable or disable T1 channel vlan mode<br>op_mode: 0:disable, 1:enable         EX: vlanset 1 (enable T1 channel vlan mode)         ceschset ch_no enable         Set CESoPSN Channel and its destination IP and MAC address of the remote device.                                                                                                    |                            |                                                                                    |  |  |  |  |
| 12: 12.5Mbps, 13: 25Mbps, 14: 50Mbps, 15: 100Mbps.         EX: lanset 1 7 (enable LAN port and limit its bandwidth to 400Kbps)         vlanset op_mode       Enable or disable T1 channel vlan mode<br>op_mode: 0:disable, 1:enable         EX: vlanset 1 (enable T1 channel vlan mode)         ceschset ch_no enable       Set CESoPSN Channel and its destination IP and MAC address of the remote device.                                                                                                    |                            |                                                                                    |  |  |  |  |
| EX: lanset 1 7 (enable LAN port and limit its bandwidth to 400Kbps)         vlanset op_mode       Enable or disable T1 channel vlan mode<br>op_mode: 0:disable, 1:enable<br>EX: vlanset 1 (enable T1 channel vlan mode)         ceschset ch_no enable       Set CESoPSN Channel and its destination IP and MAC address of the remote device.                                                                                                    |                            |                                                                                    |  |  |  |  |
| vlanset op_mode       Enable or disable T1 channel vlan mode         op_mode: 0:disable, 1:enable         EX: vlanset 1 (enable T1 channel vlan mode)         ceschset ch_no enable       Set CESoPSN Channel and its destination IP and MAC address of the remote device.                                                                                                    |                            |                                                                                    |  |  |  |  |
| op_mode: 0:disable, 1:enable         EX: vlanset 1 (enable T1 channel vlan mode)         ceschset ch_no enable       Set CESoPSN Channel and its destination IP and MAC address of the remote device.                                                                                                    | -                          |                                                                                    |  |  |  |  |
| EX: vlanset 1 (enable T1 channel vlan mode)         ceschset ch_no enable       Set CESoPSN Channel and its destination IP and MAC address of the remote device.                                                                                                    | vlanset op_mode            |                                                                                    |  |  |  |  |
| <b>ceschset ch_no enable</b> Set CESoPSN Channel and its destination IP and MAC address of the remote device.                                                                                                    |                            |                                                                                    |  |  |  |  |
| -                                                                                                    |                            |                                                                                    |  |  |  |  |
|                                                                                                    | ceschset ch_no enable      |                                                                                    |  |  |  |  |
|                                                                                                    | [dest_ip] [dest_mac]       | ch_no: T1 channel number (1~4)                                                     |  |  |  |  |
| enable: 0:disable, 1: enable.                                                                                                    |                            | enable: 0:disable, 1: enable.                                                      |  |  |  |  |

| CLI Command                             | Description                                                                                     |
|-----------------------------------------|-------------------------------------------------------------------------------------------------|
|                                         | [dest_ip]: destination IP address. Can be omitted if disable T1 channel.                        |
|                                         | [dest_mac]: destination MAC address.                                                            |
|                                         | Example 1: Enable T1 port #1, set the dest_ip, then automatically get the dest_mac              |
|                                         | address from the remote device only if the local device can communicate with the                |
|                                         | remote device via its WAN port.                                                                 |
|                                         | EX: ceschset 1 1 172.16.1.2                                                                     |
|                                         | Example 2: Enable T1 port #1 and specifically set the destination ip and mac address            |
|                                         | of the remote device.                                                                           |
|                                         | EX: ceschset 1 1 172.16.1.2 AA:BB:CC:DD:EE:FF                                                   |
| cespwidset ch_no TrPWID                 | Set CESoPSN Channel TrPWID and PrPWID.                                                          |
| PrPWID                                  | ch_no: T1 channel number (1~4)                                                                  |
|                                         | TrPWID: Transmit PW ID.                                                                         |
|                                         | PrPWID: Provision PW ID.                                                                        |
|                                         | EX: cespwidset 1 1 1                                                                            |
| jitterbd ch_no depth                    | Set CESoPSN Channel Jitter Buffer Depth.                                                        |
|                                         | ch_no: T1 channel number (1~4)                                                                  |
|                                         | depth(pktsize=0): jitter buffer depth 0~7 (0:11ms, 1:23ms, 2:40ms, 3:75ms,                      |
|                                         | 4:99ms, 5:145ms, 6:192ms, 7:239ms )                                                             |
|                                         | EX: jitterbd 1 1 (set jitter buffer to 23msec when pkt_size is set to 1518 Bytes)               |
| pktsize ch_no pkt_size                  | Set CESoPSN Channel Packet Size                                                                 |
| · _ · · · _ · · _ · · · · · · · · · · · | ch_no: T1 channel number (1~4)                                                                  |
|                                         | Pkt_size: 0 ~ 3 ( 0: 1514 Byte, 1: 782 Byte, 2: 178 Byte, 3: 306 Byte)                          |
|                                         | EX: pktsize 1 1                                                                                 |
| ceschclkset ch_no clksrc                | Set Channel transmit clock source                                                               |
|                                         | ch_no: T1 channel number (1~4)                                                                  |
|                                         | clksrc: 0:Adaptive, 1:Internal, 2:RxLine.                                                       |
| lpkset ch_no mode enable                | Enable/Disable T1 channel loopback mode.                                                        |
| ipidee englie indue enable              | ch no: T1 channel number (1~4)                                                                  |
|                                         | mode: 0:Disable-All, 1:T1-Remote (FE), 2:T1-Local (NE)                                          |
|                                         | enable: 0:disable, 1:enable.                                                                    |
|                                         | EX: lpkset 1 1 1                                                                                |
| lpkget                                  | Get current loopback mode of T1 channel.                                                        |
| cesft1mode ch_no en(1/0)                | Set TDM PW to Transparent T1 (SATOP) or Fractional T1 N x 64k mode (CESOPSN)                    |
|                                         | ch_no: T1 channel number (1~4)                                                                  |
|                                         | enable: 0:disable, 1: enable.                                                                   |
|                                         | EX: cesft1mode 1 1 (Set T1 port #1 to Fractional T1 (CESoPSN) mode)                             |
| a = a + 1 and $a = a + 1$               |                                                                                                 |
| cesft1crc ch_no en(1/0)                 | T1 G.704 CRC6 generation/analyze control for Fractional T1 mode. This setting only              |
|                                         | affect T1 ports set to FT1 N x 64k mode, for T1 ports set to Transparent T1 mode this           |
|                                         | setting has no effect.                                                                          |
|                                         | ch_no: T1 channel number (1~4)                                                                  |
|                                         | enable: 0:disable, 1: enable.                                                                   |
|                                         | EX: cesft1crc 1 1 (Enable G.704 CRC6 generation/analyze on T1 port #1.)                         |
| cesft1tsmap ch_no TsMap                 | Set 64k PCM channel number to be transported over the TDM PW for FT1 (CESoPSN)                  |
|                                         | mode. This setting only affect T1 ports set to FT1 N x 64k mode, for T1 ports set to            |
|                                         | Transparent T1 mode this setting has no effect.                                                 |
|                                         | ch_no: T1 channel number (1~4)                                                                  |
|                                         | TsMap: bit mask for DS0, b23:TS23 ~ b0:TS0                                                      |
|                                         | EX: cesft1tsmap 1 x0003FF                                                                       |
|                                         | Timeslot #0 $\sim$ 9 of T1 port #1 will be transported over the TDM PW.                         |
|                                         | x0003FF (hexadecimal)=0000 0000 0000 0011 1111 1111 (binary)                                    |
|                                         | TS23: the most left bit, TSO: the most right bit.                                               |
| cesft1framedsel ch_no                   | Set CESoPSN Channel FT1 framing mode to SF or ESF.                                              |
| framed_mode                             | ch_no: T1 channel number (1~4)                                                                  |
| inamea_moae                             |                                                                                                 |
|                                         | framed_mode: 0:SF, 1:ESF                                                                        |
|                                         | framed_mode: 0:SF, 1:ESF<br>EX : cesft1framedsel 1 1 (set T1 port #1 framing mode to ESF)       |
| cest1ecset ch_no mode                   |                                                                                                 |
|                                         | EX : cesft1framedsel 1 1 (set T1 port #1 framing mode to ESF)                                   |
|                                         | EX : cesft1framedsel 1 1 (set T1 port #1 framing mode to ESF)<br>Set CESoPSN Channel T1 Encoder |

| CLI Command                 | Description                                                                               |
|-----------------------------|-------------------------------------------------------------------------------------------|
| ceschvlanvlpid ch_no vlp id | Set CESoPSN Channel vlan tag                                                              |
|                             | ch_no: T1 channel number (1~4)                                                            |
|                             | vlp: vlan priority, 0 ~ 7(highest priority)                                               |
|                             | id: vlan id, 0 ~ 0xFFF                                                                    |
|                             | Ex: ceschvlanvlpid 1 7 5 (set T1 port #1 traffic with vlan tag, set priority to 7 and set |
|                             | vlan ID to 5)                                                                             |
| Alarm Command               |                                                                                           |
| almall                      | Display all alarm status (CESoPSN)                                                        |

#### 3.10 Web Based Management

Web management is a convenient configuration method that does not require memorizing complex commands. It allows for quick configuration of TDM parameters by placing them all on one configuration page.

The web management of IPMux connects via non-standard port 6868 in an effort to detour hackers from accessing the IPMux.

After checking the management IP address via console, or resetting the address, log into the IPMux using the correct IP and the default 6868 port. In our example here, the default IP address is 192.168.1.11. The username and password are both 'IPMux' (case sensitive).

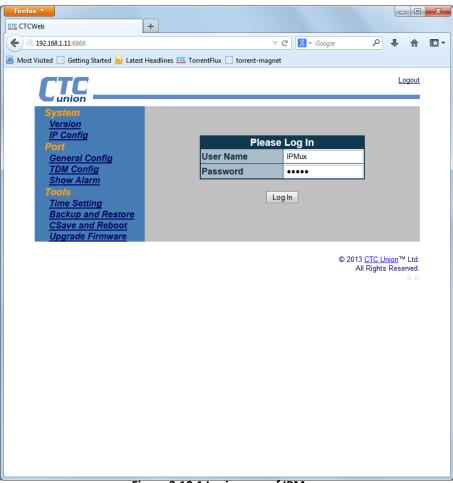

Figure 3.10.1 Login page of IPMux

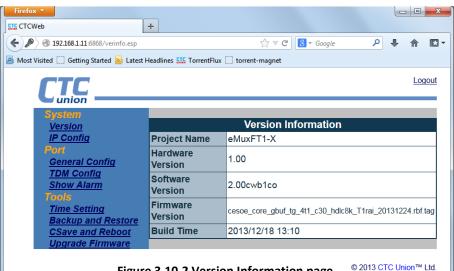

Figure 3.10.2 Version Information page

All Rights Reserved.

#### 3.10.1 IP Address Configuration

Change the NMS management IP address, subnet mask and gateway as well as the WAN IP and subnet mask here. Remember, the NMS IP **must** be on a separate subnet from the WAN and Gateway.

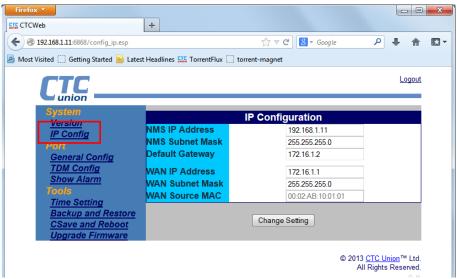

Figure 3.10.3 NMS and WAN IP configuration page

#### 3.10.2 Port General Configuration

Configure the local LAN port here to enable or disable traffic. If enabled, configure the maximum allowed LAN traffic speed. Enable or disable the E1 VLAN function here. The actual VID settings are performed under the "TDM Config" screen.

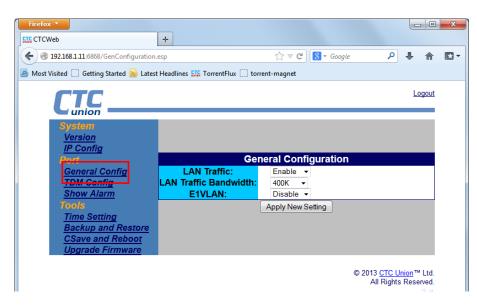

Figure 3.10.4 General configuration page

#### 3.10.3 TDM Configuration

This page is the heart of the TDM configuration for the IPMux.

| Firefox <b>*</b>                     |                      |                                                                                                    |
|--------------------------------------|----------------------|----------------------------------------------------------------------------------------------------|
| CTCWeb                               | +                    |                                                                                                    |
| <b>( 192.168.1.11</b> :6868/TDM.esp  |                      | ☆ マ C 🔠 - Google 🔎 🖊 🏫 💽 -                                                                                                    |
| Most Visited Getting Started M Lates | t Headlines 🏭 Torren |                                                                                                    |
|                                      |                      | Logout                                                                                                    |
|                                      |                      | TDM Configuration                                                                                                    |
|                                      | T1 Port:             | Port-1  ShowStatus                                                                                                    |
|                                      | Port Status:         | Disable 🔻                                                                                                    |
|                                      | Remote<br>MAC:       | 00:00:00:00:00:00                                                                                                    |
|                                      | Remote IP<br>Addr:   | 0.0.0.0                                                                                                    |
| System                               | T1 Encoder:          | B8ZS -                                                                                                    |
| <u>Version</u><br>IP Config          | Transmit<br>PWID:    | x01                                                                                                    |
| Port<br>Seneral Sonfig               | Provision<br>PWID:   | x01                                                                                                    |
| TDM Config                           | Packet Size:         | 782 bytes   Receive Buffer: 11.5 ms                                                                                                    |
| <u>Show Alarm</u><br>Tools           | Output Clock:        | Adaptive -                                                                                                    |
| Time Setting                         | T1 LPBK LL:          | Disable -                                                                                                    |
| Backup and Restore                   | T1 LPBK RL:          | Disable -                                                                                                    |
| CSave and Reboot                     | T1VLAN VLP:          | x00 T1VLAN ID: x0000                                                                                                    |
| <u>Upgrade Firmware</u>              | Fractional T1        | Disable       Disable         Frame Mode:       ESF         CRC6:       Disable         00       01       02       03       04       05       06       07         08       09       10       11       12       13       14       15         16       17       18       19       20       21       22       23         Select All |
|                                      |                      | Apply New Setting                                                                                                    |
|                                      |                      | © 2013 <u>CTC Union</u> ™ Ltd.<br>All Rights Reserved.                                                                                                    |

Figure 3.10.5 TDM configuration page

T1 Port : Choose the port to be configured from the pull-down

**Port Status** : Enable or Disable the T1 port

Remote MAC : Enter the MAC address of the remote T1 port for connection

Remote IP Addr : Enter the IP address of the remote WAN.

Transmit PWID : Enter the pseudo-wire ID.

**Provision PWID** : Enter the pseudo-wire ID for provisioning

**Packet Size** : Adjust the packet size of the TDMoIP packets. Larger packets have better utilization, smaller packets less latency. This setting is a trade-off that depends on the network quality.

**Receive Buffer** : Adjust the jitter buffer to compensate for network latency. (Buffer must be more than latency)

**Output Clock** : Select the T1 clock type (Adaptive=packet recovery, RxLine=T1 recovery, Internal=OSC timing).

T1 LPBK LL : Disable or Enable T1 local loop back

T1 LPBK RL : Disable or Enable T1 remote loop back

**T1VLAN VLP** : Sets the VLAN tag's priority bits (0~7)

T1VLAN ID : Configured the VLAN ID for CeS traffic

**Fractional T1** : Configure fractional T1 with or without CRC to reduce packet traffic when only fractional T1 is required. When fractional T1 is enabled, individual timeslots are selected by checkboxes.

#### 3.10.4 Alarm History Display

Alarm history is a read-only display. The screen supports refreshing, clearing or exporting the alarm log.

| Firefox 🔻                             |                                     |             |                   |                                       | x |
|---------------------------------------|-------------------------------------|-------------|-------------------|---------------------------------------|---|
| ETTC CTCWeb                           | +                                   |             |                   |                                       |   |
| 🗲 🛞 192.168.1.11:6868/ShowAlarm.esp   |                                     | ☆ マ C 8     | ▼ Google          | ۵ 🖡 🎕                                 |   |
| Most Visited Getting Started Lates    | t Headlines 🏬 TorrentFlux 🗍 torrent | -magnet     |                   |                                       |   |
|                                       |                                     |             |                   | Logout                                |   |
| System<br><u>Version</u><br>IP Config |                                     |             |                   |                                       |   |
| Port                                  | A                                   | larm Histor | ry                |                                       |   |
| General Config                        |                                     | [           | Save Log Clear    | Refresh                               |   |
| Show Alarm                            | S/N Channel Alarm                   | Status Ti   | me                |                                       |   |
| Time Setting                          | 0 1 WLNKDW                          | ON W        | /ed Aug 1 13:10:4 | 0 2012                                |   |
| Backup and Restore                    |                                     |             |                   |                                       |   |
| CSave and Reboot                      |                                     |             |                   |                                       |   |
| Upgrade Firmware                      |                                     |             |                   |                                       |   |
|                                       |                                     |             |                   | <u>CUnion</u> ™Ltd.<br>]hts Reserved. |   |
| F                                     | igure 3.10.6 Alarm H                | istory pag  | ge                |                                       |   |

#### 3.10.5 Time Configuration

Select each parameter field, key in the correct value, press [Enter]. After finishing all fields, click "Setting".

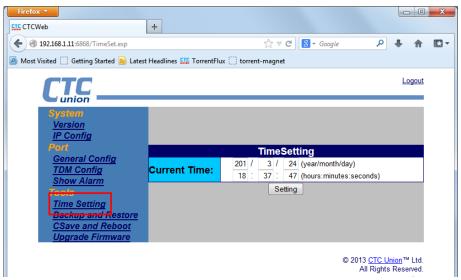

Figure 3.10.7 Time Setting page

#### 3.10.6 Backup & Restore Configuration

The IPMux provides backup and restore of system configuration via TFTP server. Enter the TFTP server's IP address and the configuration filename (case sensitive), select the appropriate check box and function button.

| Firefox 🔻                                                                                                    |               |                                  |                    |            |                              |   |       | X |
|----------------------------------------------------------------------------------------------------|---------------|----------------------------------|--------------------|------------|------------------------------|---|-------|---|
| LTC CTCWeb                                                                                                    | +             |                                  |                    |            |                              |   |       |   |
| Interstein State State Stat |               |                                  | ☆ ⊽ C <sup>4</sup> | 8 - Google | م                            | + | ⋒     | - |
| 🧕 Most Visited 🗍 Getting Started 🔊 Latest                                                                                                    | Headlines 515 | TorrentFlux 🗍 tor                | rrent-magnet       |            |                              |   |       |   |
|                                                                                                    |               |                                  |                    |            |                              | L | ogout |   |
| System                                                                                                    |               |                                  |                    |            |                              |   |       |   |
| Version<br>IP Config                                                                                                    |               |                                  | m Backup           | and Rest   | ore                          |   |       |   |
| Port<br>General Config                                                                                                    | Backup:       | TFTP Server<br>IP:<br>File Name: |                    |            | Yes!! I war<br>the system co |   | ckup  |   |
| <u>TDM Config</u><br><u>Show Alarm</u><br>Tools                                                                                                    | Restore:      | TFTP Server<br>IP:<br>File Name: |                    |            | Yes!! I wan<br>the system co |   | tore  |   |
| Time Setting<br>Backup and Restore<br>OSave and Reboot                                                                                                    |               |                                  | Backup             | Restore    |                              |   |       |   |
| <u>Upgrade Firmware</u>                                                                                                    |               |                                  |                    |            | © 2013 CTC  <br>All Right    |   |       |   |

Figure 3.10.8 Backup and Restore page

#### 3.10.7 Save and Reboot Configuration

The Csave and Reboot page lets the configuration changes be stored in non-volatile storage and lets the IPMux reboot with the new, saved configuration.

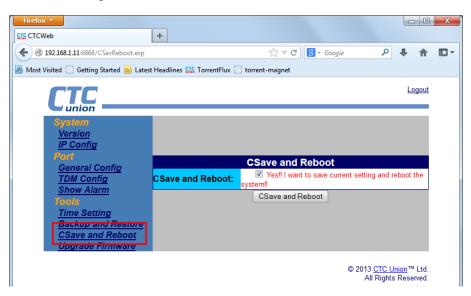

Figure 3.10.9 Save and Reboot page

#### 3.10.8 Firmware Upgrade

Occasionally, updated firmware may become available to add features or fix previously unknown issues. The upgrade method uses TFTP server to transfer new image to the IPMux. The new image is then written to the flash and will be available at next reboot.

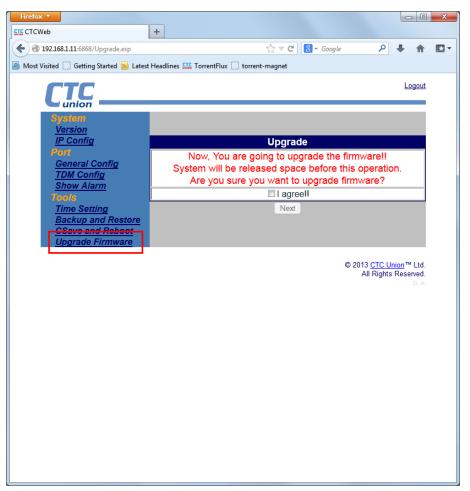

Figure 3.10.10 Firmware Upgrade page

**Warning:** During firmware upgrade the flash memory will be erased prior to being written with the new firmware image. Any interruption during this process will result in a 'bricked' device. Upgrading must be done with reliable power provided and should only be attempted when instructed by the manufacturer.

This page left blank intentionally.

## Appendix

A) Script for resetting IPM to default I Script for setting the device back to default I (LAN bandwidth is 400 kbps) Script for setting CO site configuration back to default I #Execute global chip initialization gci #Configure an ip address for the WAN port srcnet 172.16.1.1 255.255.255.0 #Configure an ip address and gateway for the NMS port ipset 192.168.1.11 255.255.255.0 172.16.1.2 #Enable LAN port and set the bandwidth to 400Kbps. lanset 17 #Save the configuration csave Script for setting CPE site configuration back to default I gci srcnet 172.16.1.2 255.255.255.0 ipset 192.168.2.11 255.255.255.0 172.16.1.1 lanset 17 csave

B) Script for resetting IPM to default II Script for setting the device back to default II (Enable T1 port#1 and set LAN bandwidth to 400 kbps) Script for setting CO site configuration back to default II gci srcnet 172.16.1.1 255.255.255.0 ipset 192.168.1.11 255.255.255.0 172.16.1.2 #Set T1 port#1 encoder to B8ZS #Usage: cest1ecset ch no code(0:B8ZS, 1:AMI) cest1ecset 10 #Set both transmitting and receiving pseudowire ID to 1 for T1 port#1 cespwidset 111 #Set the transmit packet size to 782 byte for T1 port#1 #Usage: pktsize ch no pkt size(0~3) ! #pkt size(total len)=> (0: 1514 Byte, 1:782 Byte, # 2: 178 Byte, 3: 306 Byte) pktsize 11 #Set the jitter buffer depth to 11.5 msec for T1 port#1 #Usage: jitterbd ch\_no depth ! #depth(pktsize=0)(0: 11 ms, 1: 23 ms, 2: 40 ms, 3: 75 ms, 4: 99 ms, 5: 145 ms, 6: 192 ms, 7: 239 ms). # # since the packet size is set to 1 (782 Bytes) which is about half # length of 1514 Bytes, the jitter buffer depth for packet size of # 782 bytes will be 23msec/2 = 11.5msec jitterbd 1 1 #Set the transmit clock source to RxLine for T1 port#1 #Usage: ceschclkset ch num clksrc(0:Adaptive/1:Internal/2:RxLine) ceschclkset 1 2

#Enable T1 port #1, and specifically set the destination IP and MAC

## Appendix A

#address of the remote device (CPE). ceschset 1 1 172.16.1.2 00:02:ab:10:01:02

lanset 17

#### csave

#### Script for setting CPE site configuration back to default II

gci srcnet 172.16.1.2 255.255.255.0 ipset 192.168.2.11 255.255.255.0 172.16.1.1 cest1ecset 1 0 cespwidset 1 1 1 pktsize 1 1 jitterbd 1 1 ceschclkset 1 0 ceschset 1 1 172.16.1.1 00:02:ab:10:01:01 lanset 1 7 csave

ipset 192.168.2.11 255.255.255.0 172.16.1.1

C) Script for resetting IPM to default III Script for setting the device back to default III (Enable T1 port#1 and port#2 and set LAN bandwidth to 400 kbps)

Script for setting CO site configuration back to default III gci srcnet 172.16.1.1 255.255.255.0 ipset 192.168.1.11 255.255.255.0 172.16.1.2 #Set T1 port#1 and port#2 encoder to B8ZS cest1ecset 10 cest1ecset 2 0 #Set both transmitting and receiving pseudowire ID to 1 for T1 port#1 #Set both transmitting and receiving pseudowire ID to 2 for T1 port#2 cespwidset 111 cespwidset 2 2 2 #Set the transmit packet size to 782 byte for both T1 port#1 and # port#2. pktsize 11 pktsize 2 1 #Set the jitter buffer depth to 11.5msec for both T1 port#1 and # port#2. jitterbd 1 1 jitterbd 2 1 #Set the transmit clock source to RxLine for both T1 port#1 and # port#2. ceschclkset 1 2 ceschclkset 2 2 #Enable both T1 port#1 and port#2, and specifically set the #destination IP and MAC address of the remote device (CPE). ceschset 1 1 172.16.1.2 00:02:ab:10:01:02 ceschset 2 1 172.16.1.2 00:02:ab:10:01:02 lanset 17 csave Script for setting CPE site configuration back to default III gci srcnet 172.16.1.2 255.255.255.0

cest1ecset 1 0 cest1ecset 2 0 cespwidset 1 1 1 cespwidset 2 2 2 pktsize 1 1 pktsize 2 1 jitterbd 1 1 jitterbd 2 1 ceschclkset 1 0 ceschclkset 2 0 ceschset 1 1 172.16.1.1 00:02:ab:10:01:01 lanset 1 7 csave

D) Script for resetting IPM to default IV

Script for setting the device back to default IV (Enable T1 port #1 to #4 and set LAN bandwidth to 400kbps) Script for setting CO site configuration back to default IV gci srcnet 172.16.1.1 255.255.255.0 ipset 192.168.1.11 255.255.255.0 172.16.1.2 #Set T1 port#1 to port#4 encoder to B8ZS cest1ecset 10 cest1ecset 20 cest1ecset 3 0 cest1ecset 4 0 #Set both transmitting and receiving pseudowire ID to 1 for T1 port#1 #Set both transmitting and receiving pseudowire ID to 2 for T1 port#2 #Set both transmitting and receiving pseudowire ID to 3 for T1 port#3 #Set both transmitting and receiving pseudowire ID to 4 for T1 port#4 cespwidset 111 cespwidset 2 2 2 cespwidset 3 3 3 cespwidset 4 4 4 #Set the transmit packet size to 782 byte for T1 port#1 to # port#4. pktsize 1 1 pktsize 2 1 pktsize 3 1 pktsize 4 1 #Set the jitter buffer depth to 11.5msec for T1 port#1 to # port#4. jitterbd 1 1 jitterbd 2 1 jitterbd 3 1 jitterbd 4 1 #Set the transmit clock source to RxLine for T1 port#1 to # port#4. ceschclkset 1 2 ceschclkset 2 2 ceschclkset 3 2 ceschclkset 4 2 #Enable T1 port#1 to port#4, and specifically set the destination #IP and MAC address of the remote device (CPE).

```
ceschset 1 1 172.16.1.2 00:02:ab:10:01:02
ceschset 2 1 172.16.1.2 00:02:ab:10:01:02
ceschset 3 1 172.16.1.2 00:02:ab:10:01:02
ceschset 4 1 172.16.1.2 00:02:ab:10:01:02
lanset 17
csave
Script for setting CPE site configuration back to default IV
gci
srcnet 172.16.1.2 255.255.255.0
ipset 192.168.2.11 255.255.255.0 172.16.1.1
cest1ecset 10
cest1ecset 2.0
cest1ecset 3 0
cest1ecset 4 0
cespwidset 111
cespwidset 2 2 2
cespwidset 3 3 3
cespwidset 4 4 4
pktsize 1 1
pktsize 2 1
pktsize 3 1
pktsize 4 1
jitterbd 1 1
jitterbd 2 1
jitterbd 3 1
jitterbd 4 1
ceschclkset 10
ceschclkset 2 0
ceschclkset 3 0
ceschclkset 40
ceschset 1 1 172.16.1.1 00:02:ab:10:01:01
ceschset 2 1 172.16.1.1 00:02:ab:10:01:01
ceschset 3 1 172.16.1.1 00:02:ab:10:01:01
ceschset 4 1 172.16.1.1 00:02:ab:10:01:01
lanset 17
csave
E) Script for resetting IPM to default V
Script for setting the device back to default V (Enable T1 port#1 as Fractional T1
```

[10 timeslots] and set LAN bandwidth to 400 Kbps) Script for setting CO site configuration back to default V

```
gci
srcnet 172.16.1.1 255.255.255.0
ipset 192.168.1.11 255.255.255.0 172.16.1.2
cest1ecset 1 0
cespwidset 1 1 1
pktsize 1 1
jitterbd 1 1
ceschclkset 1 2
```

#Enable T1 port#1 to the fractional T1 mode cesft1mode 1 1

#Set T1 port#1 framing mode to ESF cesft1framedsel 1 1

#Configure 10 timeslots allocated to the fractional T1 port#1 cesft1tsmap 1 x3FF

ceschset 1 1 172.16.1.2 00:02:ab:10:01:02

| lanset 1 7                                                  |
|-------------------------------------------------------------|
| csave                                                       |
| Script for setting CPE site configuration back to default V |
| gci                                                         |
| srcnet 172.16.1.2 255.255.255.0                             |
| ipset 192.168.2.11 255.255.255.0 172.16.1.1                 |
| cest1ecset 1 0                                              |
| cespwidset 1 1 1                                            |
| pktsize 1 1                                                 |
| jitterbd 1 1                                                |
| ceschclkset 1 0                                             |
| cesft1mode 1 1                                              |
| cesft1framedsel 1 1                                         |
| cesft1tsmap 1 x3FF                                          |
| ceschset 1 1 172.16.1.1 00:02:ab:10:01:01                   |
| lanset 1 7                                                  |
| csave                                                       |

This page left blank intentionally.

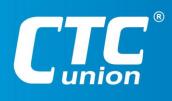

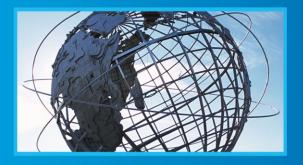

W W W . C t C U . C O M T +886-2 2659-1021 F +886-2 2659-0237 E sales@ctcu.com

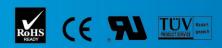

ISO 9001 Quality System Certified CTC Union Technologies Co.,LTD. All trademarks are the property of their repective owners. Technical information in this document is subject to change without notice.